## **1. ΤΑΥΤΟΤΗΤΑ ΣΕΝΑΡΙΟΥ**

## **Τίτλος:**

Προγραμματίζω παίζοντας με τις δομές επιλογής και επανάληψης

## **Δημιουργός σεναρίου:**

Σωτηρούδας Βασίλειος ΠΕ86

## **Τάξη:**

## Δ' Δημοτικού

Το σενάριο εφόσον το μάθημα της πληροφορικής συνεχίσει να διδάσκεται για μία ώρα την εβδομάδα απευθύνεται στους μαθητές/τριες της Δ' Δημοτικού. Εάν το μάθημα διδάσκεται για δύο ώρες την εβδομάδα, τότε με μικρές προσαρμογές θα μπορούσε να απευθύνεται στην Γ' Δημοτικού.

## **Θεματικό πεδίο - Θεματική ενότητα:**

1. Αλγοριθμική και Προγραμματισμός Υπολογιστικών Συστημάτων (1.1 Αλγοριθμική, 1.2 Προγραμματισμός και προγραμματιστικά περιβάλλοντα)

## **Χρονική διάρκεια:**

4 Διδακτικές ώρες

## **2. ΣΚΟΠΟΣ ΣΕΝΑΡΙΟΥ– ΠΡΟΣΔΟΚΩΜΕΝΑ ΜΑΘΗΣΙΑΚΑ ΑΠΟΤΕΛΕΣΜΑΤΑ**

Σκοπός του σεναρίου είναι μαθητές (επιλέγεται το ουσιαστικό μαθητές όπως και το ουσιαστικό ο εκπαιδευτικός αντί του μαθητές/τριες και ο/η εκπαιδευτικός για λόγους απλά και μόνο συντακτικής οικονομίας) να εξοικειωθούν με τη χρήση των δομών επιλογής και επανάληψης στον οπτικό προγραμματισμό.

Τα μαθησιακά αποτελέσματα για τους μαθητές που αναμένονται από την εκτέλεση του σεναρίου είναι ειδικότερα τα ακόλουθα:

- να διατυπώνουν αλγορίθμους που εμπεριέχουν δομές ελέγχου ή/και επαναληπτική εκτέλεση εντολών
- να προσδιορίζουν κάποια συμβάντα στους αλγορίθμους τους και τις ενέργειες που πρέπει να εκτελεστούν σε αυτά
- να αναπτύσσουν προγράμματα τα οποία περιλαμβάνουν δομές ελέγχου (επανάληψης με καθορισμένο ή μη αριθμό επαναλήψεων και επιλογής)
- να αναλύουν κάποια κωδικοποίηση αναγνωρίζοντας τη λειτουργία που επιτελεί και να εντοπίζουν λάθη ή πιθανά σφάλματα

### **3. ΣΚΕΠΤΙΚΟ ΣΕΝΑΡΙΟΥ– ΕΠΙΣΤΗΜΟΝΙΚΟ/ ΓΝΩΣΤΙΚΟ ΠΕΡΙΕΧΟΜΕΝΟ**

Το σενάριο αποσκοπεί στην εξοικείωση των μαθητών με τη χρήση των δομών επιλογής και επανάληψης σε οπτικά περιβάλλοντα προγραμματισμού. Επιλέγονται τα περιβάλλοντα οπτικού προγραμματισμού του Lightbot (σε εξελληνισμένο περιβάλλον στη διεύθυνση http://lyk-tragaias.mysch.gr/lightbot) και του Minecraft (υδάτινος κόσμος) από το μη κερδοσκοπικό οργανισμό Code.org. Σε αμφότερα τα περιβάλλοντα κυριαρχεί το παιγνιώδες στοιχείο γεγονός που κρίνεται σημαντικό για την πρόσκληση του ενδιαφέροντος των μαθητών. Τα δύο περιβάλλοντα εξελίσσονται σε διαφορετικές πίστες, όπου η ολοκλήρωση της κάθε μίας οδηγεί στην επόμενη. Το γεγονός αυτό θεωρείται σημαντικό καθώς είναι οικείο στους μαθητές λόγω του ότι προσομοιάζει με την πλειονότητα των ηλεκτρονικών παιχνιδιών. Ειδικότερα, το Minecraft θεωρείται από τα πλέον διαδεδομένα ηλεκτρονικά παιχνίδια στη συγκεκριμένη ηλικία των μαθητών, ενώ η αξιοποίησή του στη διδακτική πρακτική έχει αποτελέσει αντικείμενο πλήθους σχετικών ερευνών (Ellison, Evans & Pike, 2016; Dezuani & Marci, 2020). Επιπλέον, η σταδιακή αύξηση στη δυσκολία ολοκλήρωσης των διαφόρων σταδίων συντελεί στην ομαλή μετάβαση από τις πιο απλές έννοιες του προγραμματισμού στις περισσότερο σύνθετες.

Η δομή του σεναρίου είναι τέτοια που διευκολύνει τη σταδιακή οικοδόμηση της γνώσης μέσα από ποικίλες εκπαιδευτικές στρατηγικές και τεχνικές, ενώ αξιοποιείται η προγενέστερη γνώση των μαθητών. Παράλληλα, η δομή και των δύο οπτικών περιβαλλόντων προγραμματισμού είναι τέτοια, που επιτυγχάνεται η επανάληψη στη σύνταξη και χρήση των δομών επιλογής και επανάληψης, γεγονός που ενισχύει σημαντικά την αφομοίωσή τους από τους μαθητές.

Μολονότι στη διδασκαλία των δομών επιλογής και επανάληψης είθισται να προηγείται η διδασκαλία της δομής επιλογής και να έπεται η διδασκαλία της δομής επανάληψης, εντούτοις στα δύο προγραμματιστικά περιβάλλοντα η εξέλιξη στο βαθμό δυσκολίας είναι τέτοια που η προηγείται η δομή επανάληψης(επειδή η κατανόησή της είναι γίνεται ευκολότερα αντιληπτή από τους μαθητές) και έπεται η δομή επιλογής. Πιο συγκεκριμένα, στο Lightbot απουσιάζει πλήρως η δομή επιλογής, ενώ στο Minecraft(υδάτινος κόσμος) του Code.org,η δομή επιλογής εμφανίζεται μετά το 6ºεπίπεδο και εφόσον οι "παίκτες" έχουν εξοικειωθεί με τη χρήση της δομής επανάληψης.

Το σενάριο μπορεί εύκολα να επεκταθεί ώστε να περιλαμβάνει και τη διδασκαλία της σύνθετης δομής επιλογής εφόσον διατεθούν περισσότερες ώρες διδασκαλίας.

#### **4. ΠΡΟΑΠΑΙΤΟΥΜΕΝΕΣ ΓΝΩΣΕΙΣ ΚΑΙ ΓΝΩΣΤΙΚΕΣ ΔΥΣΚΟΛΙΕΣ**

Οι μαθητές έχουν εξοικείωση με περιβάλλοντα οπτικού προγραμματισμού από τις προηγούμενες τάξεις, ενώ τους είναι ήδη γνωστές οι έννοιες του αλγορίθμου και της εντολής σε ένα αντικείμενο. Ωστόσο, τα δύο περιβάλλοντα είναι δομημένα κατά τέτοιο τρόπο ώστε να απευθύνονται και σε μαθητές χωρίς καμία προγενέστερη εμπειρία στον προγραμματισμό, καθώς το σύνολο των εντολών που περιλαμβάνουν είναι μικρό σε αριθμό, ενώ υπάρχουν αναλυτικές οδηγίες για τη χρήση της κάθε εντολής είτε σε μορφή κειμένου είτε σε μορφή βίντεο.

Δεδομένου ότι η διδασκαλία του προγραμματισμού σε αρχάριους σε όλες τις βαθμίδες εκπαίδευσης παρουσιάζει αρκετές δυσκολίες και παρανοήσεις (Δαγδιλέλης, Παυλοπούλου & Τρίγγα, 1998), το πρόβλημα του ανακύπτει είναι η επιλογή του κατάλληλου για κάθε ιδιαίτερη περίπτωση προγραμματιστικού περιβάλλοντος. Επιπλέον, για τους μαθητές του δημοτικού σχολείου θα πρέπει να ληφθεί σοβαρά υπόψη πέραν των δυνατοτήτων του προγραμματιστικού εργαλείου αυτού καθ' αυτού και το περιβάλλον του χρήστη (userinterface), το οποίο οφείλει να είναι γραφικό και ει δυνατόν τρισδιάστατο, καθώς έτσι ενεργοποιείται στο μέγιστο δυνατό βαθμό το ενδιαφέρον των μαθητών και προκαλείται το κίνητρο για συμμετοχή (Σωτηρούδας, Γαρίτσης & Κούνδουρος, 2014). Λόγω της ηλικίας των μαθητών είναι αναμενόμενο οι μαθητές να θεωρήσουν αρχικά την όλη διαδικασία ως παιχνίδι στο οποίο «πρέπει να κερδίσουν» και κατόπιν να επικεντρωθούν στα ζητούμενα. Η διδασκαλία σύνθετων εννοιών παρουσιάζει μεταξύ των άλλων προβλημάτων κατανόησης των εννοιών (Παπαγεωργίου, 2006) και αυτό της απόστασης που χωρίζει τους μαθητές από τις διδασκόμενες έννοιες. Διαπιστώνεται μία αντικειμενική δυσκολία στην κατανόηση εννοιών όπως οι λογικές συνθήκες, ιδιαιτέρως όταν οι έννοιες αυτές διδάσκονται με παραδείγματα που απέχουν από το γνωστικό επίπεδο ή/και το επίπεδο ενδιαφέροντος των μαθητών (Μακράκης, 2004). Τα παιγνιώδη χαρακτηριστικά στα δύο προγραμματιστικά περιβάλλοντα που αξιοποιούνται στο παρόν διδακτικό σενάριο, εκτιμάται ότι αμβλύνουν σε μεγάλο βαθμό την κατανόηση τόσο των λογικών συνθηκών, όσο και των δομών επανάληψης.

#### **5. ΟΡΓΑΝΩΣΗ ΤΗΣ ΔΙΔΑΣΚΑΛΙΑΣ ΚΑΙ ΑΠΑΙΤΟΥΜΕΝΗ ΥΛΙΚΟΤΕΧΝΙΚΗ ΥΠΟΔΟΜΗ**

Το σενάριο υλοποιείται στο εργαστήριο της πληροφορικής το οποίο θα πρέπει να διαθέτει έναν υπολογιστή για κάθε ομάδα μαθητών. Επιπλέον, απαιτείται να υπάρχει σύνδεση στο διαδίκτυο. Η ύπαρξη βιντεοπροβολέα ή/και προγράμματος εξ αποστάσεως διαχείρισης των υπολογιστών των μαθητών μολονότι δεν είναι απαραίτητη, εκτιμάται ότι διευκολύνει την συνολική έκβαση του σεναρίου. Οι μαθητές προτείνεται να εργαστούν αρχικά στις δυάδες που έχουν δημιουργηθεί ήδη στο μάθημα της πληροφορικής. Κατά την εξέλιξη του σεναρίου προτείνεται η εναλλαγή των δυάδων με την τεχνική της μετατόπισης ανά ένας δεξιά κατά τη φορά των δεικτών του ρολογιού, προκειμένου να υπάρχει μεγαλύτερη αλληλεπίδραση, ανταλλαγή απόψεων και διαφορετικές οπτικές. Επιπλέον, κατ' αυτόν τον τρόπο εξασφαλίζεται σε μεγαλύτερο βαθμό η ισότιμη εργασία στις ομάδες. Σε περίπτωση μονού αριθμού μαθητών σχηματίζεται τριάδα μαθητών προκειμένου να μην υπάρξει μαθητής που θα εργάζεται μόνος του σε έναν υπολογιστή.

Τα δύο οπτικά περιβάλλοντα προγραμματισμού λειτουργούν διαδικτυακά, είναι ελεύθερα προς χρήση και δεν απαιτούν κανενός είδος σύνδεση του χρήστη. Το Lightbot υπό την προϋπόθεση ότι δεν έχουν καθαριστεί τα δεδομένα περιήγησης στο φυλλομετρητή διατηρεί τις πίστες που έχουν ολοκληρωθεί στις επόμενες συνδέσεις που θα γίνουν. Στο Minecraft επειδή κάτι τέτοιο δεν είναι εφικτό, προτείνεται η χρήση ενός προγράμματος για αποτύπωση της οθόνης, προκειμένου να μπορούν οι μαθητές να αποθηκεύσουν τον κώδικα που έχουν δημιουργήσει. Στο σενάριο γίνεται χρήση του συνεργατικού "τοίχου" που έχει δημιουργηθεί από τον εκπαιδευτικό στο Linoit, που λειτουργεί ως δραστηριότητα αφόρμησης. Για την πρόσβαση στο συνεργατικό "τοίχο" δεν απαιτείται σύνδεση των μαθητών και αρκεί μόνο ο σύνδεσμος που δημιουργείται στην εφαρμογή και τον οποίο ο εκπαιδευτικός καλείται να τον διαμοιράσει στους μαθητές. Για τη δημιουργία των φύλλων αξιολόγησης ηλεκτρονικά προτείνεται το Kahoot (<https://kahoot.com/schools-u/>) στο οποίο ο εκπαιδευτικός δημιουργεί τα κουίζ αξιολόγησης και στη συνέχεια αποστέλλει το σύνδεσμο (πιο συγκεκριμένα αποστέλλει ένα pin που δημιουργείται) στους μαθητές, οι οποίοι καλούνται να τα απαντήσουν στη διεύθυνση <https://kahoot.it/> χωρίς να χρειάζεται να συνδεθούν με κάποιο λογαριασμό.

#### **6. ΔΙΔΑΚΤΙΚΗ ΠΡΟΣΕΓΓΙΣΗ**

Κεντρική παιδαγωγική του σεναρίου είναι η εξοικείωση των μαθητών με τις δομές επανάληψης και επιλογής μέσα από ένα παιγνιώδες περιβάλλον. Η σταδιακή εξέλιξη στο βαθμό δυσκολίας προκαλεί το ενδιαφέρον των μαθητών και τους εμπλέκει σε περισσότερο σύνθετες υπολογιστικές αποφάσεις. Βασικό χαρακτηριστικό είναι ο πειραματισμός, όπου μέσω δοκιμής και πλάνης ελέγχονται οι αποφάσεις που έχουν ληφθεί και λαμβάνονται οι αναγκαίες αποφάσεις προκειμένου να αντιμετωπιστούν τα τυχόν σφάλματα που έχουν γίνει. Η εργασία σε ομάδες των δύο που εναλλάσσονται κατά τη διάρκεια του σεναρίου βοηθάει την ενεργητική συμμετοχή των μαθητών σύμφωνα με τις θεωρίες του κοινωνικοπολιτισμικού επικοδομισμού (Κόμης, 2005). Οι εκπαιδευτικές τεχνικές που προωθούν την ενεργητική συμμετοχή, είναι αυτές που δραστηριοποιούν τα κίνητρα μάθησης, προκειμένου οι μαθητές να αναπτύξουν αυτόνομες μαθησιακές δεξιότητες (Boekaerts, 2002). Το σενάριο αποσκοπεί στην ανάπτυξη εγκάρσιων πρακτικών στους τομείς (α) της διερεύνησης, (β) της συνεργασίας και (γ) της επίλυσης προβλήματος και αξιοποιεί την τεχνική της καθοδηγούμενης ανταλλαγής απόψεων και την τεχνική Σκέψου – Συνεργάσου – Μοιράσου (Think–Pair–Share). Μολονότι σκοπός του σεναρίου αλλά και γενικότερα του Ν.Π.Σ. (Νέου Προγράμματος Σπουδών) στο συγκεκριμένο θεματικό πεδίο και ενότητα δεν είναι η βελτιστοποίηση των αλγορίθμων, εντούτοις, το Lightbotσε κάθε πίστα του παιχνιδιού που ολοκληρώνεται προσφέρει ανατροφοδότηση για το εάν η λύση που επιτεύχθηκε ήταν ή όχι η καλύτερη (αναγράφοντας το βέλτιστο αριθμό εντολών) αποδίδοντας ανάλογα χρυσό, ασημένιο ή χάλκινο μετάλλιο. Το γεγονός αυτό προκαλεί ακόμα περισσότερο το ενδιαφέρον των μαθητών και λειτουργεί ως ένα επιπλέον κίνητρο για την εξεύρεση καλύτερης λύσης. Οι μαθητές είναι ιδιαίτερα εξοικειωμένοι με ηλεκτρονικά παιχνίδια στα οποία είτε πρέπει να κερδίσουν τον αντίπαλο, είτε πρέπει να ολοκληρώσουν διαφορετικές πίστες. Οι εκπαιδευτικοί μπορούν να αξιοποιήσουν αυτήν την προϋπάρχουσα εμπειρία και να χτίσουν πάνω σ' αυτήν την περαιτέρω καλλιέργεια των κινήτρων των μαθητών τους, ώσπου να καλλιεργηθεί το κίνητρο για μάθηση. Η διαδικασία αυτή είναι η σημαντικότερη από οποιαδήποτε άλλη στη μαθησιακή διαδικασία (Αθανασοπούλου, 2010).

Ο ρόλος του εκπαιδευτικού καθόλη τη διάρκεια του σεναρίου είναι υποστηρικτικός και συμβουλευτικός. Στις διάφορες φάσεις του σεναρίου παρέχονται φύλλα εργασίας προκειμένου να υποστηριχθεί η εργασία των ομάδων. Η αυτοαξιολόγηση των ομάδων είναι διαρκής, καθότι η μετάβαση από το ένα στάδιο του παιχνιδιού στο άλλο απαιτεί την ολοκλήρωση κάθε φορά της αποστολής με κατάλληλο πρόγραμμα. Κατά συνέπεια, η αποτυχία μετάβασης στο επόμενο στάδιο του παιχνιδιού, συνεπάγεται την ανάγκη για διόρθωση στον κώδικα που έχει αναπτυχθεί. Ωστόσο, στο παρόν σενάριο γίνεται περαιτέρω και χρήση φύλλων αξιολόγησης των ομάδων που διανέμονται είτε σε έντυπη μορφή είτε ηλεκτρονικά. Τα ανωτέρω φύλλα αξιολόγησης αποτελούν συνδυαστικά με την πρόοδο των ομάδων στα παιχνίδια και το τρόπο αξιολόγησης του σεναρίου συνολικά, αναφορικά με την επίτευξη ή όχι των μαθησιακών στόχων που έχουν τεθεί.

## **7. ΠΟΡΕΙΑ ΥΛΟΠΟΙΗΣΗΣ ΤΟΥ ΕΚΠΑΙΔΕΥΤΙΚΟΥ ΣΕΝΑΡΙΟΥ (ΜΑΘΗΣΙΑΚΕΣ ΔΡΑΣΤΗΡΙΟΤΗΤΕΣ)**

Το σενάριο υλοποιείται σε τέσσερις διδακτικές ώρες. Όπως αναφέρθηκε στα προηγούμενα, μπορεί να επεκταθεί στη διδασκαλία της σύνθετης δομής επιλογής εφόσον διατεθεί ο απαιτούμενος επιπλέον διδακτικός χρόνος.

#### **1. Δραστηριότητες γνωστικής και ψυχολογικής προετοιμασίας**

#### 1 <sup>η</sup> Διδακτική Ώρα, Διάρκεια: 10'

Ο εκπαιδευτικός καλεί τους μαθητές να εκφράσουν τις απόψεις τους απαντώντας στο ερώτημα "Τι σημαίνει προγραμματίζω τον υπολογιστή;", στον κοινόχρηστο τοίχο που έχει δημιουργηθεί για το λόγο αυτό στο Linoit. Η δραστηριότητα αποσκοπεί στην πρόκληση του ενδιαφέροντος και την ανίχνευση της προϋπάρχουσας γνώσης. Το φύλλο εργασίας που χρησιμοποιείται διαμοιράζεται ηλεκτρονικά (είτε μέσω του προγράμματος απομακρυσμένης διαχείρισης των υπολογιστών, είτε μέσω του τοπικού δικτύου, είτε μέσω της ηλεκτρονικής τάξης). Οι μαθητές ανά δυάδα συμπληρώνουν από μία "σημείωση" στον τοίχο και παράλληλα βλέπουν και συγκρίνουν τις απόψεις τους με αυτές των υπολοίπων ομάδων. Οι απαντήσεις των υπολοίπων ομάδων αποτελούν το έναυσμα για αναστοχασμό. Στη συνέχεια Ο εκπαιδευτικός συνθέτει τις απόψεις που υποβλήθηκαν και στη συνέχεια προχωράει στη θεματική του σεναρίου.

### Φύλλο Εργασίας 1

## 3 <sup>η</sup> Διδακτική Ώρα, Διάρκεια 10'

Ο εκπαιδευτικός την τρίτη διδακτική ώρα και μετά την ολοκλήρωση του Lightbot αναδιατάσσει τις ομάδες και ανακοινώνει στους μαθητές ότι ήρθε η ώρα για τον προγραμματισμό του Minecraft. Παράλληλα διαμοιράζει (είτε σε έντυπη μορφή, είτε ηλεκτρονικά) το Φύλλο Εργασίας 6 και καλεί τις ομάδες να ανοίξουν την εφαρμογή, να παρακολουθήσουν ένα βίντεο διάρκειας 1',22'' και να επιλέξουν το χαρακτήρα που θέλουν. Στη συνέχεια, οι ομάδες καλούνται να εντοπίσουν ομοιότητες και διαφορές με το προγραμματιστικό περιβάλλον στο Lightbot. Οι απαντήσεις των ομάδων συζητιούνται στην ολομέλεια. Η εφαρμογή οπτικού προγραμματισμού Minecraft ενεργοποιεί εξ αρχής το ενδιαφέρον των μαθητών και λειτουργεί ως κίνητρο για συμμετοχή.

### Φύλλο Εργασίας 6

### **2. Δραστηριότητες διδασκαλίας (οικοδόμησης νέων γνώσεων και δεξιοτήτων)**

### 1 <sup>η</sup> Διδακτική Ώρα, Διάρκεια 10'

Ο εκπαιδευτικός κάνει μία σύντομη επίδειξη του περιβάλλοντος του Lightbotκαι παρουσιάζει το στόχο του παιχνιδιού και τη λειτουργία των εντολών του προγράμματος, εκτελώντας τα επίπεδα 0 και 1 του παιχνιδιού. Στο στάδιο 1 επιδεικνύεται αρχικά η λύση χωρίς δομή επανάληψης και στη συνέχεια με χρήση της δομής επανάληψης. Προτείνεται κατά την επίδειξη να γίνει οπτική αναπαράσταση στην αίθουσα από τον εκπαιδευτικό με κατάλληλες κινήσεις για τον τρόπο που λειτουργούν οι εντολές του προγράμματος. Στις ομάδες μοιράζεται το Φύλλο Εργασίας 2 με το περιβάλλον και τις εντολές του προγράμματος.

#### Φύλλο Εργασίας 2

#### 2η Διδακτική Ώρα, Διάρκεια 20'

Ο εκπαιδευτικός αναδιατάσσει τις ομάδες των μαθητών με τον τρόπο που έχει περιγραφεί και καλεί τους μαθητές να ανοίξουν την εφαρμογή του Lightbotκαι να εκτελέσουν το επίπεδο 1 του παιχνιδιού χρησιμοποιώντας την εντολή "Επανάλαβε". Στη συνέχεια, διαμοιράζει (είτε σε έντυπη μορφή, είτε ηλεκτρονικά) το Φύλλο Εργασίας 4 όπου οι ομάδες καλούνται να αναγνωρίσουν εάν υπάρχουν επαναλαμβανόμενα σετ εντολών στη λύση που υπάρχει. Οι απαντήσεις των ομάδων συζητιούνται στην ολομέλεια. Ακολούθως, ο εκπαιδευτικός επιδεικνύει τη χρήση της εμφωλευμένης δομής επανάληψης.

#### Φύλλο Εργασίας 4

### 3 <sup>η</sup> Διδακτική Ώρα, Διάρκεια 10'

Ο εκπαιδευτικός επιδεικνύει τη λειτουργία του παιχνιδιού προγραμματίζοντας τα επίπεδα 4, 6 και 7 του παιχνιδιού, εξηγώντας τη λειτουργία των εντολών "Όταν Εκτελείται", "Επανάλαβε Μέχρι το Στόχο", "Επανάλαβε" (με συγκεκριμένο αριθμό επαναλήψεων) και "Αν συνθήκη εντολή". Πρόκειται στην ουσία για μία σύντομη επανάληψη της δομής επιλογής και εισαγωγή στη δομή Επιλογής. Εσκεμμένα δε γίνεται αναφορά στην ένδειξη

που υπάρχει σε κάθε επίπεδο για το μέγιστο αριθμό μπλοκ (εντολών) που μπορούν να χρησιμοποιηθούν προκειμένου η διαπίστωσή του να γίνει από τους μαθητές στην πράξη.

#### **3. Δραστηριότητες εφαρμογής και υλοποίησης**

#### 1 <sup>η</sup> Διδακτική Ώρα, Διάρκεια 20'

Την πρώτη διδακτική ώρα και αφού έχει προηγηθεί η επίδειξη από τον εκπαιδευτικό για το στόχο του παιχνιδιού και τη λειτουργία των εντολών του προγράμματος, οι ομάδες καλούνται να καταγράψουν στο Φύλλο Εργασίας 3 που τους μοιράζεται (είτε έντυπα, είτε ηλεκτρονικά) τις εντολές που πρέπει να χρησιμοποιήσουν προκειμένου να ολοκληρωθεί το επίπεδο 2 του παιχνιδιού. Ενδεικτικές προτεινόμενες λύσεις συζητιούνται στην ολομέλεια. Στη συνέχεια, οι ομάδες καλούνται να ανοίξουν την εφαρμογή και να δοκιμάσουν τη λύση τους εάν είναι λειτουργική ή όχι (ολοκληρώνεται η αποστολή ή όχι) μέσω πειραματισμού και δοκιμής και πλάνης. Στη συνέχεια, οι μαθητές καλούνται να δοκιμάσουν την ολοκλήρωση των επιπέδων 3-4 του παιχνιδιού. Η ολοκλήρωση των επιπέδων 3-4 του παιχνιδιού μπορεί να λειτουργήσει και ως δραστηριότητα "άγκυρα" σε περίπτωση που κάποιες ομάδες καθυστερούν να ολοκληρώσουν την προηγούμενη φάση, ώστε οι ομάδες που ολοκλήρωσαν να απασχοληθούν δημιουργικά, είτε να παραληφθεί εντελώς εφόσον όλες οι ομάδες καθυστερήσουν την ολοκλήρωση του προηγούμενου σταδίου.

#### Φύλλο Εργασίας 3

#### 2 <sup>η</sup> Διδακτική Ώρα, Διάρκεια 15'

Ο εκπαιδευτικός αφού αναδιατάξει τις ομάδες των μαθητών διαμοιράζει (είτε έντυπα, είτε ηλεκτρονικά) το Φύλλο Εργασίας 5 στο οποίο οι μαθητές καλούνται να προγραμματίσουν το ρομποτάκι του Lightbotστο επίπεδο 9 του παιχνιδιού. Αρχικός στόχος είναι να ολοκληρώσουν την πίστα χρησιμοποιώντας ένα σωστό σύνολο εντολών (το πλέον πιθανό είναι ότι οι ομάδες θα χρησιμοποιήσουν 2 φορές την εντολή "Επανάλαβε" για τους δύο πύργους ή διαδοχικές εντολές "Πήδα" και "Φως"). Στη συνέχεια οι μαθητές καλούνται να αναγνωρίσουν εάν στον κώδικά τους υπάρχουν επαναλαμβανόμενες εντολές. Οι απαντήσεις των ομάδων συζητιούνται στην ολομέλεια. Τέλος, εφόσον αναγνωρίσουν την ύπαρξη επαναλαμβανόμενων εντολών, καλούνται να δοκιμάσουν την επίλυση του επιπέδου χρησιμοποιώντας μία μόνο δομή επανάληψης. Οι προτεινόμενες λύσεις αποτελούν αντικείμενο συζήτησης στην ολομέλεια.

#### Φύλλο Εργασίας 5

#### 3 <sup>η</sup> Διδακτική Ώρα, Διάρκεια 15'

Ο εκπαιδευτικός διαμοιράζει (είτε έντυπα, είτε ηλεκτρονικά) το Φύλλο Εργασίας 7 στο οποίο οι ομάδες καλούνται να προγραμματίσουν τα επίπεδα 4, 5 και 8 του παιχνιδιού. Οι λύσεις των ομάδων συζητιούνται και παρουσιάζονται στην ολομέλεια. Εάν κάποιες ομάδες ολοκληρώσουν γρηγορότερα το δύο επίπεδα του παιχνιδιού, τότε μπορούν να προχωρήσουν στο επίπεδο 9 του παιχνιδιού. Η εκτέλεση αυτού του επιπέδου λειτουργεί ως δραστηριότητα "άγκυρα".

#### Φύλλο Εργασίας 7

#### 4 <sup>η</sup> Διδακτική Ώρα, Διάρκεια 30'

Ο εκπαιδευτικός αναδιατάσσει τις ομάδες και διαμοιράζει (είτε έντυπα, είτε ηλεκτρονικά) το Φύλλο Εργασίας 8 στο οποίο οι ομάδες καλούνται να καταγράψουν στο τις εντολές που πρέπει να χρησιμοποιήσουν προκειμένου να ολοκληρωθεί το επίπεδο 9 του

παιχνιδιού. Ενδεικτικές προτεινόμενες λύσεις συζητιούνται στην ολομέλεια. Ακολούθως, οι ομάδες καλούνται να ανοίξουν την εφαρμογή και να δοκιμάσουν τη λύση τους εάν είναι λειτουργική ή όχι (ολοκληρώνεται η αποστολή ή όχι) μέσω πειραματισμού και δοκιμής και πλάνης. Στη συνέχεια, οι ομάδες καλούνται να δοκιμάσουν την ολοκλήρωση των επιπέδων 10 και 11 του παιχνιδιού. (Διάρκεια 20')

Εν συνεχεία, οι ομάδες επανέρχονται στις αρχικές δυάδες του σεναρίου και καλούνται μέσω του Φύλλου Εργασίας 9 να δημιουργήσουν ένα ψηφιακό τεχνούργημα της επιλογής και φαντασίας τους, προγραμματίζοντας ελεύθερα (χωρίς να υπάρχει κάποια συγκεκριμένη αποστολή) το Minecraft ώστε να δημιουργηθεί ένας Υδάτινος Κόσμος της επιλογής τους, που θα περιέχει διάφορα στοιχεία. Η δραστηριότητα εκτός όλων των υπολοίπων, προσφέρει τη δυνατότητα για ελεύθερη έκφραση των μαθητών και ανάδειξη των δημιουργικών-καλλιτεχνικών χαρακτηριστικών τους. (Διάρκεια 10').

Φύλλο Εργασίας 8

Φύλλο Εργασίας 9

#### **4. Δραστηριότητες αξιολόγησης**

1 <sup>η</sup> Διδακτική Ώρα, Διάρκεια 5'

Οι ομάδες καλούνται να συμπληρώσουν το Φύλλο Αξιολόγησης 1 που μοιράζεται είτε έντυπα, είτε ηλεκτρονικά (προτείνεται η εφαρμογή Kahoot). Οι σωστές απαντήσεις επιδεικνύονται από τον εκπαιδευτικό μετά τη συμπλήρωση του έντυπου ερωτηματολογίου, ενώ στην περίπτωση ηλεκτρονικού ερωτηματολογίου η ανατροφοδότηση παρέχεται με την υποβολή του ερωτηματολογίου.

Φύλλο Αξιολόγησης 1

2 <sup>η</sup> Διδακτική Ώρα, Διάρκεια 10'

Οι μαθητές καλούνται να συμπληρώσουν κατά μόνας το Φύλλο Αξιολόγησης 2 που τους μοιράζεται έντυπα.

Φύλλο Αξιολόγησης 2

### 3 <sup>η</sup> Διδακτική Ώρα, Διάρκεια 10'

Οι ομάδες αναδιατάσσονται και συμπληρώνουν το Φύλλο Αξιολόγησης 3 που μοιράζεται είτε έντυπα, είτε ηλεκτρονικά (προτείνεται η εφαρμογή Kahoot). Οι σωστές απαντήσεις επιδεικνύονται από τον εκπαιδευτικό μετά τη συμπλήρωση του έντυπου ερωτηματολογίου, ενώ στην περίπτωση ηλεκτρονικού ερωτηματολογίου η ανατροφοδότηση παρέχεται με την υποβολή του ερωτηματολογίου.

Φύλλο Αξιολόγησης 3

### 4 <sup>η</sup> Διδακτική Ώρα

Οι μαθητές συμπληρώνουν κατά μόνας το Φύλλο Αυτό-αξιολόγησης 1 που τους διαμοιράζεται σε έντυπη μορφή. Το συγκεκριμένο φύλλο εκτός από την αυτοαξιολόγηση του μαθητή αποσκοπεί και στην αξιολόγηση του συνολικού σεναρίου.

Φύλλο Αυτό-αξιολόγησης 1

#### **8. ΠΙΘΑΝΕΣ ΕΠΕΚΤΑΣΕΙΣ - ΠΡΟΣΑΡΜΟΓΕΣ**

Το σενάριο μπορεί να επεκταθεί στη διδασκαλία της σύνθετης δομής επανάληψης εφόσον διατεθεί ο αναγκαίος επιπλέον διδακτικός χρόνος, ενώ μπορεί να εκτελεστεί σχεδόν αυτούσιο σε συνθήκες εξ αποστάσεως εκπαίδευσης.

### **9 . ΒΙΒΛΙΟΓΡΑΦΙΑ – ΔΙΚΤΥΟΓΡΑΦΙΑ**

Αθανασοπούλου, Μ. (2010). *Τα κίνητρα των παιδιών προσχολικής ηλικίας για μάθηση*. Διπλωματική Εργασία Κοινωνική Θεωρία, Πολιτική και Πρακτικές στην Εκπαίδευση. Πανεπιστήμιο Πατρών. Τμήμα Επιστημών της Εκπαίδευσης και της Αγωγής στην Προσχολική Ηλικία. Πάτρα: Πανεπιστήμιο Πατρών.

Boekaerts, Μ. (2002). Motivation to Learn. Μτφρ. Μαυροσκούφης, Δ. International Academy of Education. International Bureau of Education. IBE – UNESCO. *Educational Practices Series* - No 10.

Δαγδιλέλης, Β, Παυλοπούλου, Κ. &Τρίγγα, Π. (1998). Διδακτική. Μέθοδοι και Εφαρμογές. Αθήνα: Μπένου.

Dezuani, M., & Marci, J. (2020). *Minecraft: Education Edition for Educational Impact*. Queensland University of Technology: Digital Media Research Center.

Ellison, T. L., Evans, J. N.,&Pike, J. (2016). Minecraft, Teachers, Parents, and Learning: What They Need to Know and Understand. *School Community Journal*, 2016, Vol. 26, No. 2, 25-43.

Κόμης, Β. (2005).*Εισαγωγή στη Διδακτική της Πληροφορικής*. Αθήνα: Κλειδάριθμος.

Μακράκης, Β. (2004). Διδακτική της τεχνολογίας της πληροφορίας και της επικοινωνίας: από την εργαλειοποίηση και συμμόρφωση στη χειραφέτηση και αλλαγή, *4ο Συνέδριο ΕΤΠΕ*. Αθήνα: 29 Σεπτεμβρίου – 3 Οκτωβρίου 2004.

Παπαγεωργίου, Β. (2005). *Η χρήση των Λογιστικών Φύλλων στη διδασκαλία των Μαθηματικών (μια μελέτη περίπτωσης)*. Διπλωματική Εργασία Αξιολόγηση και Τεχνολογίες της Πληροφορίας και των Επικοινωνιών στην Εκπαίδευση. Πανεπιστήμιο Πατρών. Σχολή Ανθρωπιστικών και Κοινωνικών Επιστημών, Τμήμα Επιστημών της Εκπαίδευσης και της Αγωγής στην Προσχολική Ηλικία. Πάτρα: Πανεπιστήμιο Πατρών

Σωτηρούδας, Β., Γαρίτσης, Ι. & Κούνδουρος, Μ. (2013). Διδασκαλία αντικειμενοστραφούς προγραμματισμού στην πρωτοβάθμια εκπαίδευση. Η περίπτωση του προγραμματιστικού περιβάλλοντος Alice. *8ο Πανελλήνιο Συνέδριο Καθηγητών Πληροφορικής «Η πληροφορική στην πρωτοβάθμια και δευτεροβάθμια εκπαίδευση»*. Βόλος, 28-30 Μαρτίου 2013.

<https://code.org/minecraft>

<https://studio.code.org/s/aquatic/lessons/1/levels/1>

<http://lyk-tragaias.mysch.gr/lightbot/?autoplay>

<https://kahoot.com/schools-u/>

<https://kahoot.it/>

[http://linoit.com/users/edu4adults/canvases/%CE%A0%CF%81%CE%BF%CE%B3%CF%81%C](http://linoit.com/users/edu4adults/canvases/%CE%A0%CF%81%CE%BF%CE%B3%CF%81%CE%B1%CE%BC%CE%BC%CE%B1%CF%84%CE%AF%CE%B6%CF%89%20%CF%84%CE%BF%CE%BD%20%CE%97%2F%CE%A5) [E%B1%CE%BC%CE%BC%CE%B1%CF%84%CE%AF%CE%B6%CF%89%20%CF%84%CE%BF%CE%](http://linoit.com/users/edu4adults/canvases/%CE%A0%CF%81%CE%BF%CE%B3%CF%81%CE%B1%CE%BC%CE%BC%CE%B1%CF%84%CE%AF%CE%B6%CF%89%20%CF%84%CE%BF%CE%BD%20%CE%97%2F%CE%A5) [BD%20%CE%97%2F%CE%A5](http://linoit.com/users/edu4adults/canvases/%CE%A0%CF%81%CE%BF%CE%B3%CF%81%CE%B1%CE%BC%CE%BC%CE%B1%CF%84%CE%AF%CE%B6%CF%89%20%CF%84%CE%BF%CE%BD%20%CE%97%2F%CE%A5)

## **10 . ΠΑΡΑΡΤΗΜΑ**

## **Φύλλο Εργασίας 1**

Επισκεφθείτε τη διεύθυνση που βρίσκετε κάνοντας κλικ [εδώ](http://linoit.com/users/edu4adults/canvases/%CE%A0%CF%81%CE%BF%CE%B3%CF%81%CE%B1%CE%BC%CE%BC%CE%B1%CF%84%CE%AF%CE%B6%CF%89%20%CF%84%CE%BF%CE%BD%20%CE%97%2F%CE%A5) και απαντήστε στο ερώτημα που βλέπετε πάνω αριστερά. Κάθε ομάδα θα αναρτήσει μία σημείωση, γι' αυτό συζητήστε με το διπλανό σας και συνθέστε την απάντησή σας. Μην ξεχάσετε να γράψετε τα ονόματά σας στην ανάρτηση που θα κάνετε

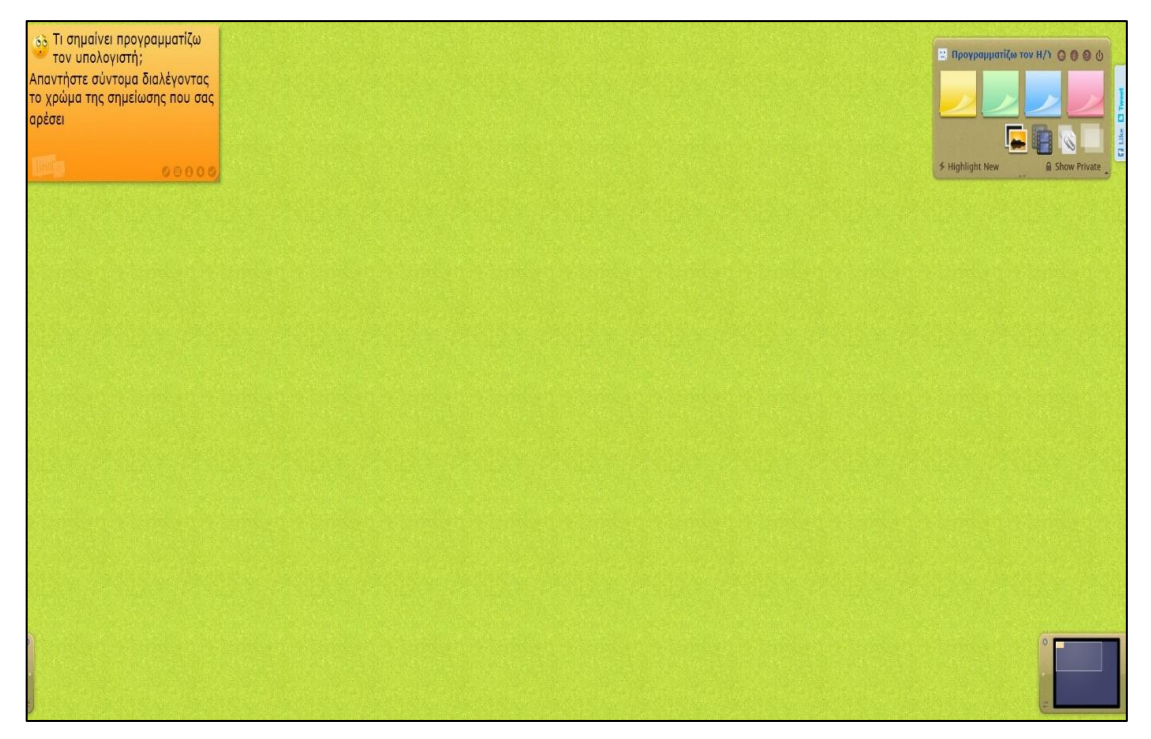

Η απάντηση που δώσατε ήταν ίδια, παρόμοια ή διαφορετική από τις απαντήσεις των άλλων ομάδων; Γιατί πιστεύετε ότι συνέβη αυτό;

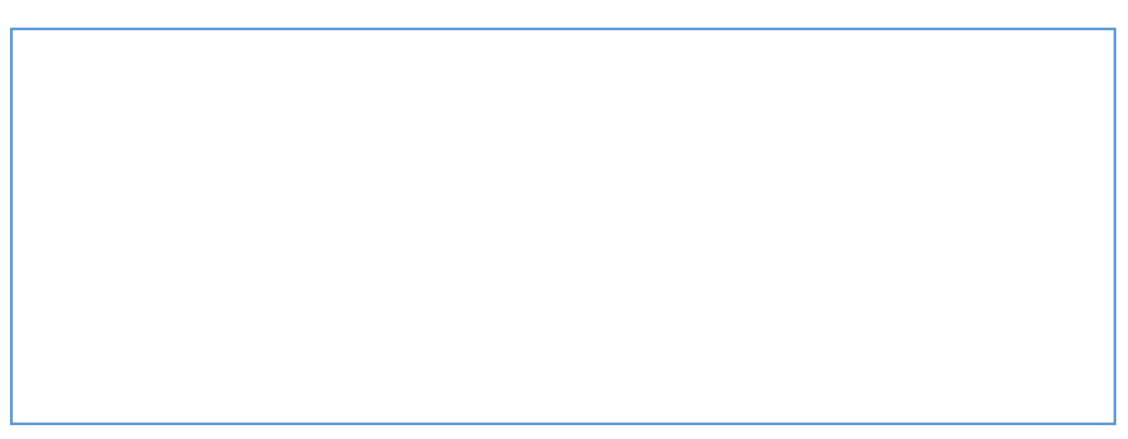

Προγραμματίζω το Ρομποτάκι στο Lightbot!!!

1. Το περιβάλλον Εργασίας

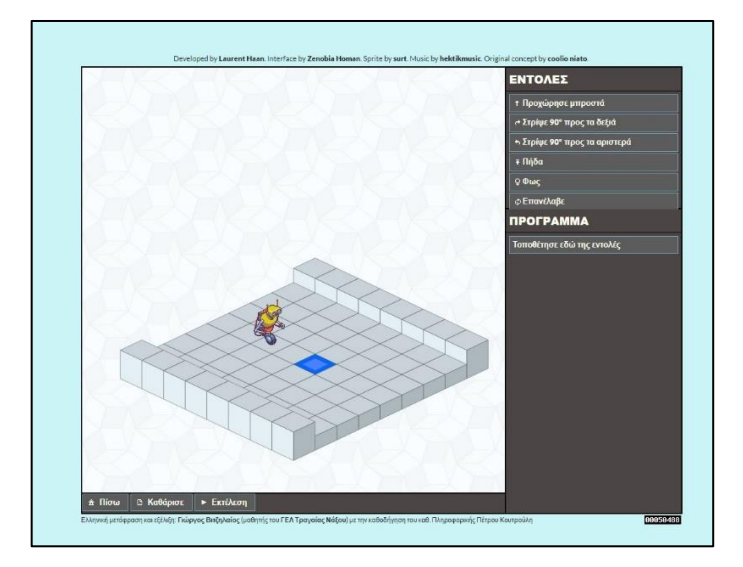

Για να ολοκληρώσεις το παιχνίδι, πρέπει να πεις στο ρομπότ πως να ανάψει όλα τα πλακάκια με φως στο συγκεκριμένο επίπεδο. Ωστόσο, ο μόνος τρόπος αλληλεπίδρασης με το ρομπότ σου είναι με την συναρμολόγηση οδηγιών μέσα σε ένα πρόγραμμα που το ρομπότ μπορεί να εκτελέσει.

Εσύ μπορείς να δημιουργήσεις ένα πρόγραμμα σέρνοντας εντολές από την λίστα εντολών και αφήνοντας τες μέσα στο πλαίσιο του προγράμματος. Οι εντολές θα προστεθούν αυτόματα στο κάτω μέρος του τονισμένου μπλοκ. Εκτέλεσε το πρόγραμμά σου πατώντας το κουμπί Εκτέλεση. Αν εσύ δεν είσαι ικανοποιημένος με το τρέχων πρόγραμμα σου , μπορείς να διακόψεις την εκτέλεση του κάθε στιγμή πατώντας το κουμπί Στοπ. Αυτό θα επαναφέρει το ρομπότ στην αρχική του θέση. Εάν θέλεις να αφαιρέσεις τις εντολές που έχεις προσθέσει, πάτησε το κουμπί Καθάρισε.

# Οδηγίες – Εντολές

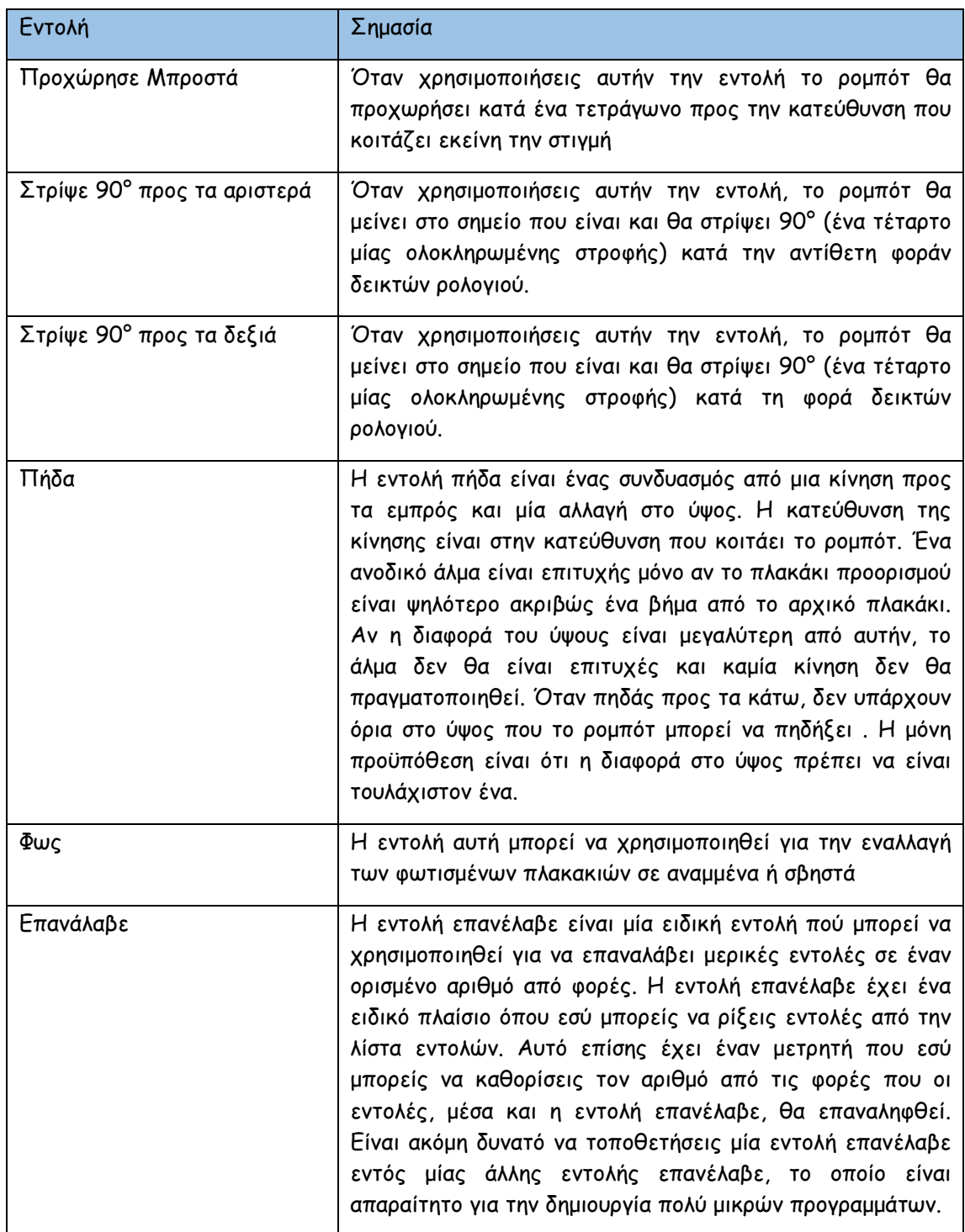

Σκέψου (Think) και συμπλήρωσε στον πίνακα παρακάτω ποιες εντολές πρέπει να χρησιμοποιήσεις για να ολοκληρώσει το ρομποτάκι την αποστολή που φαίνεται στην εικόνα παρακάτω.

Συνεργάσου (Pair) με το διπλανό σου στην ομάδα

Μοιραστείτε (Share) τη λύση σας με τις υπόλοιπες ομάδες

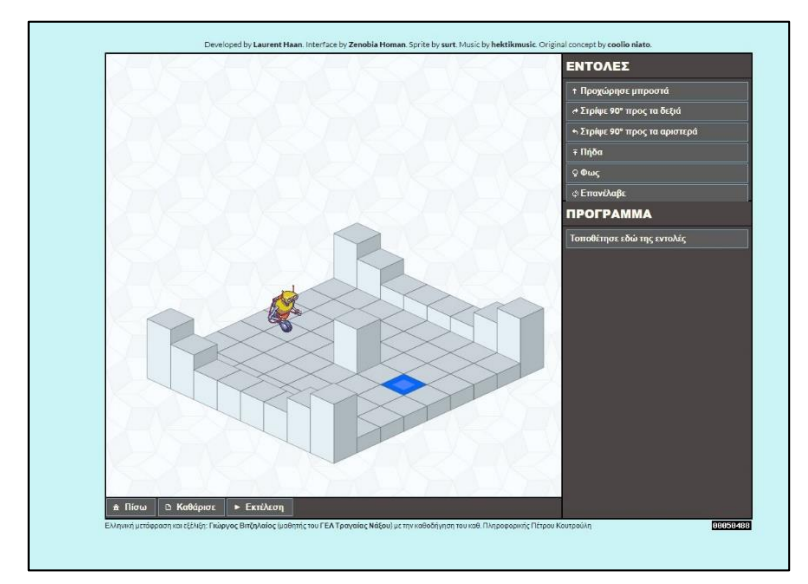

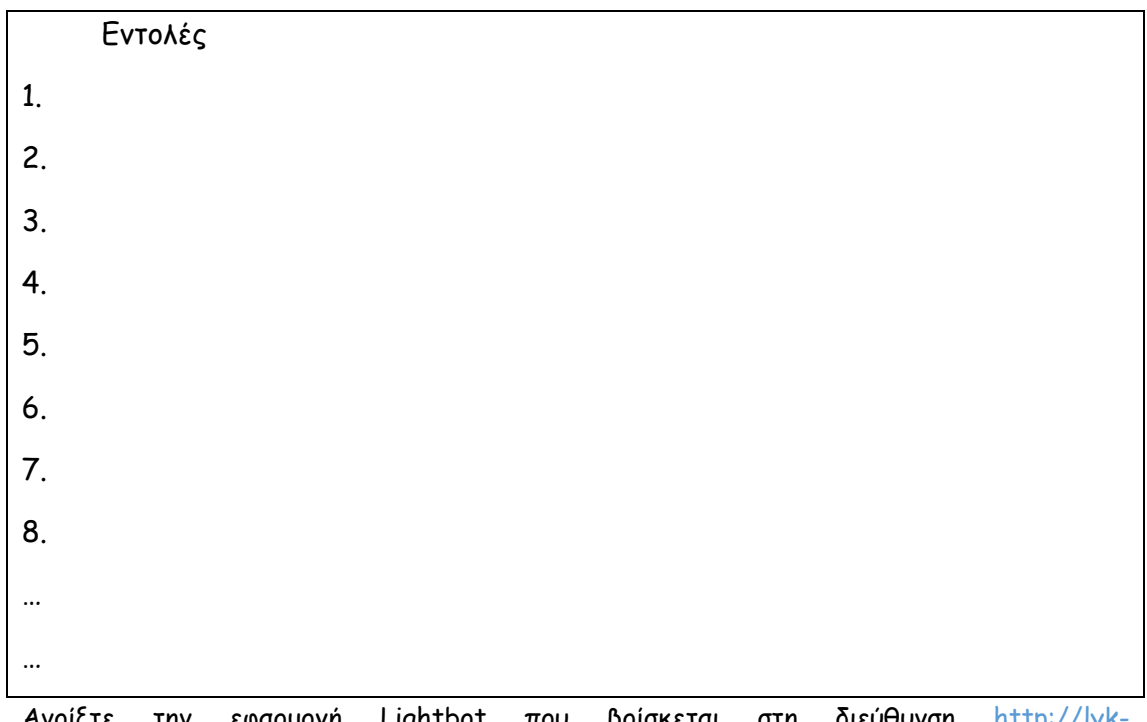

Ανοίξτε την εφαρμογή Lightbot που βρίσκεται στη διεύθυνση [http://lyk](http://lyk-tragaias.mysch.gr/lightbot/?autoplay)[tragaias.mysch.gr/lightbot/?autoplay](http://lyk-tragaias.mysch.gr/lightbot/?autoplay) ή κάνοντας κλικ [εδώκ](http://lyk-tragaias.mysch.gr/lightbot/?autoplay)αι αφού πατήσετε Έναρξη πατήστε το Επίπεδο 2. Εφαρμόστε τη λύση που βρήκατε και δοκιμάστε εάν είναι επιτυχημένη (εάν δηλαδή το ρομποτάκι ολοκληρώνει την αποστολή του). Αν η λύση που δώσατε ήταν σωστή συνεχίστε στα επίπεδα 3 και 4. Εάν η λύση που δώσατε δεν ήταν σωστή προσπαθήστε να διορθώσετε τα λάθη που κάνατε ώστε να ολοκληρώσει το ρομποτάκι την αποστολή του.

Στον κώδικα που βλέπεις παρακάτω, σκέψου αν υπάρχουν εντολές που επαναλαμβάνονται, ποιες είναι αυτές και πόσες φορές εκτελούνται.

Συνεργάσου με το διπλανό σου στην ομάδα

Μοιραστείτε την απάντησή σας με τις υπόλοιπες ομάδες

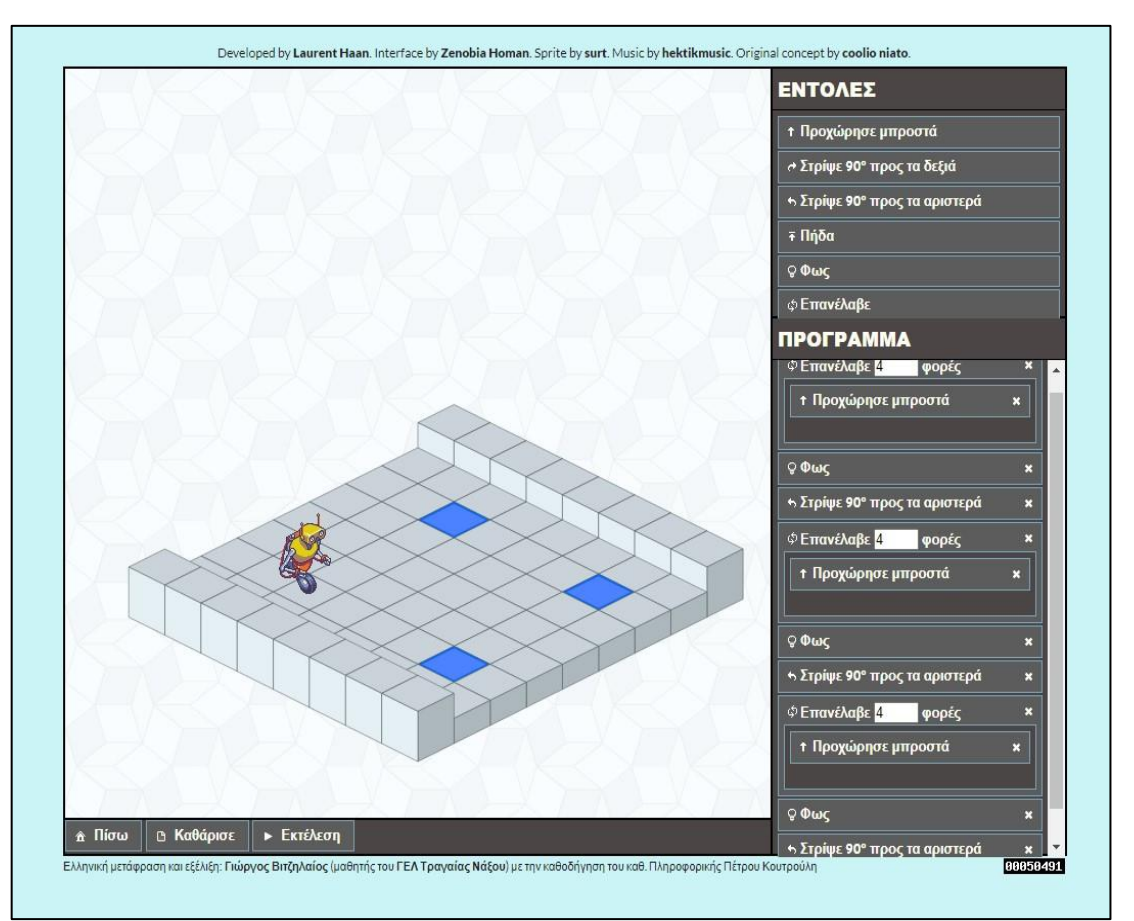

## Συμπληρώστε εδώ την απάντησή σας

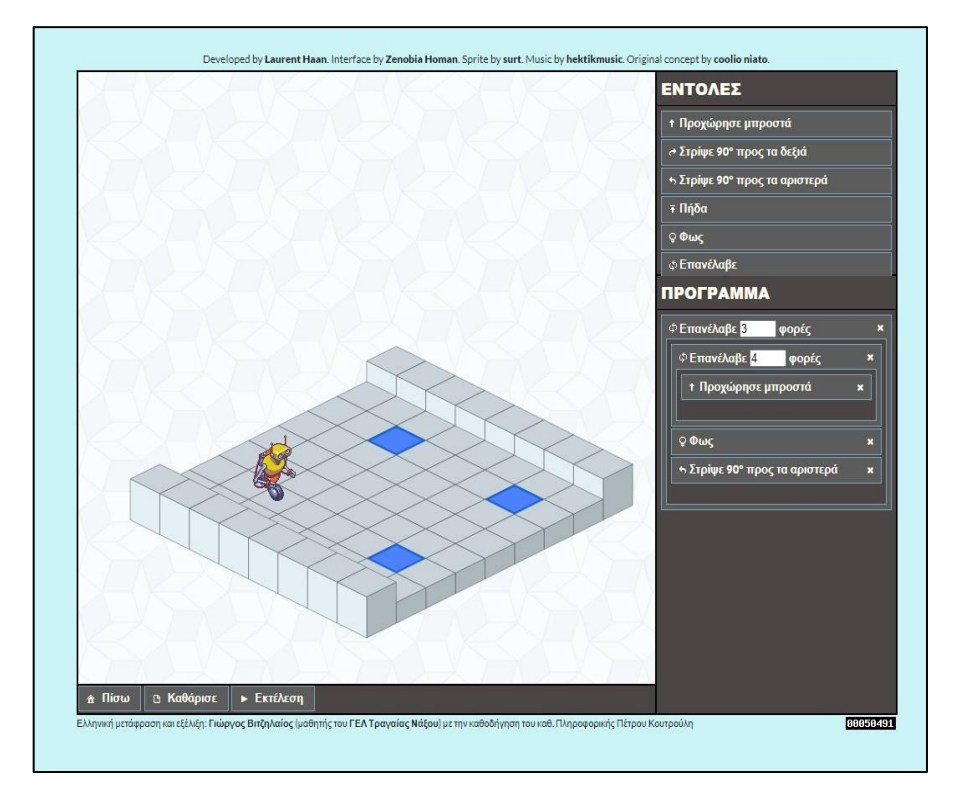

Κι όμως είναι δυνατόν! Μπορώ να βάλω μια εντολή επανάλαβε μέσα σε μια άλλη δομή επανάλαβε

Ανοίξτε το Lightbot και κάντε κλικ στο επίπεδο 9 του παιχνιδιού. Προγραμματίστε το ρομποτάκι για να ολοκληρώσει την αποστολή του.

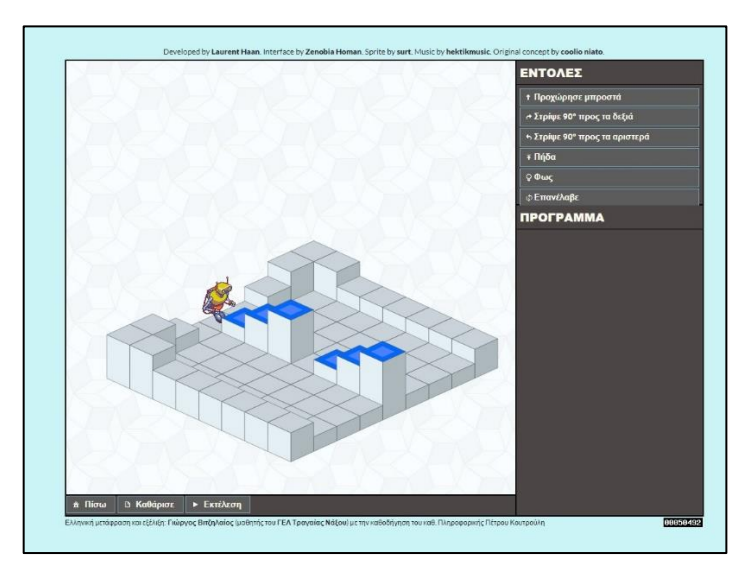

Μελετήστε τη λύση που δώσατε και προσπαθήστε να αναγνωρίσετε εάν υπάρχουν επαναλαμβανόμενες εντολές και ποιες είναι αυτές. Καταγράψτε την απάντησή σας στο παρακάτω πλαίσιο.

Προσπαθήστε τώρα να προγραμματίσετε το ρομποτάκι βάζοντας τις επαναλαμβανόμενες εντολές σε **μια μόνο** εντολή Επανάλαβε.

Ανοίξτε το πρόγραμμα πλοήγησης στο διαδίκτυο και πληκτρολογήστε στη γραμμή διευθύνσεων τη διεύθυνση [https://code.org/minecraft,](https://code.org/minecraft) ή εναλλακτικά κάντε κλικ [εδώ](https://code.org/minecraft). Στη συνέχεια, επιλέξτε Έναρξη εκεί που λέει Υδάτινος Ταξίδι.

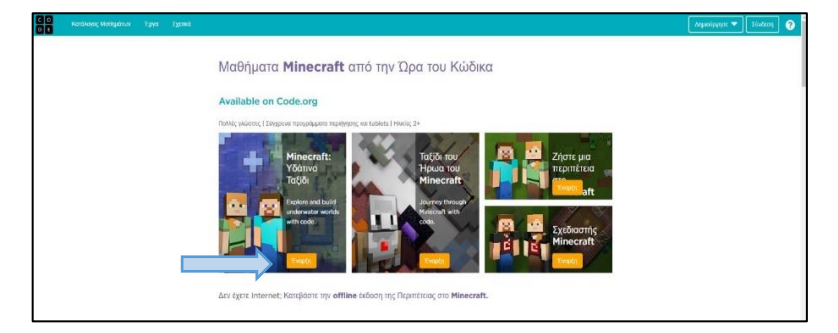

Παρακολουθήστε με προσοχή το βίντεο με τις οδηγίες

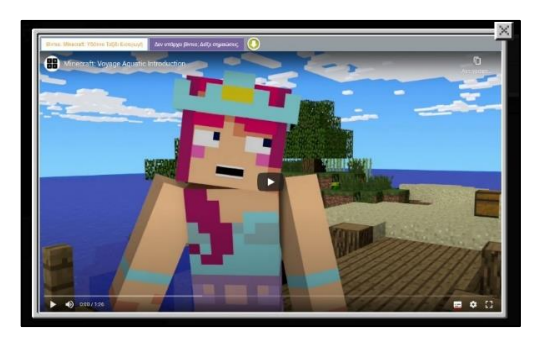

Επιλέξτε το χαρακτήρα που θέλετε

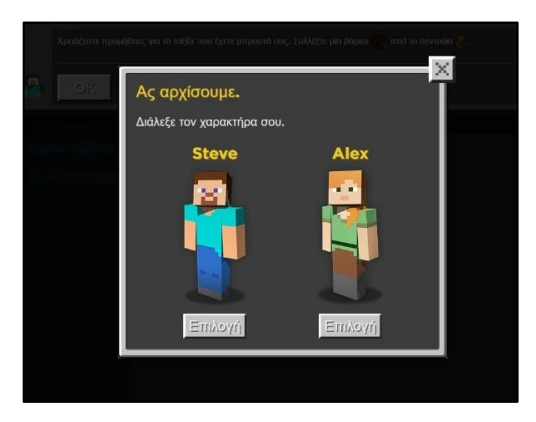

Σκέψου: Στο περιβάλλον προγραμματισμού του Minecraft αναγνωρίζεις ομοιότητες και διαφορές με το περιβάλλον προγραμματισμού στο Ligtbot;

Συνεργάσου με το διπλανό σου στην ομάδα

Μοιραστείτε τις απόψεις σας με τις υπόλοιπες ομάδες

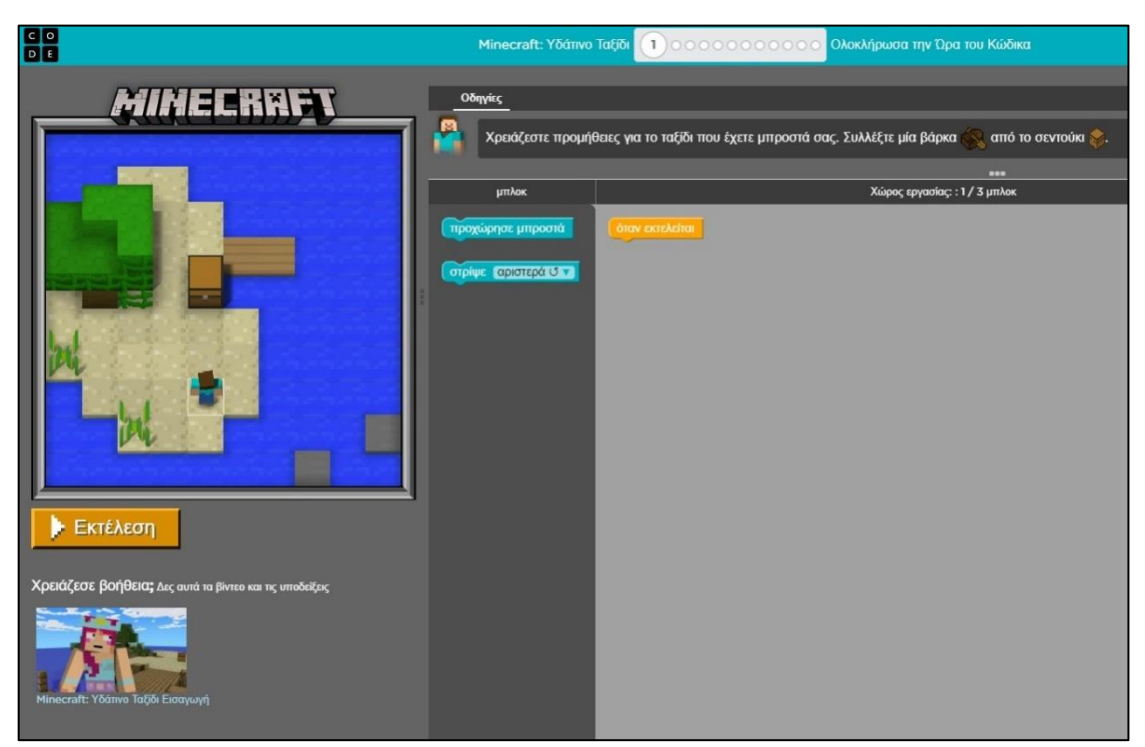

Σημειώστε εδώ ποιες ομοιότητες και ποιες διαφορές βρήκατε σε σχέση με το Lightbot

Προγραμματιστές και προγραμματίστριες ήρθε η ώρα να προγραμματίσετε το Minecraft. Προσπαθήστε να ολοκληρώσετε επίπεδα 4, 5 και 8 του παιχνιδιού χρησιμοποιώντας τις κατάλληλες εντολές.

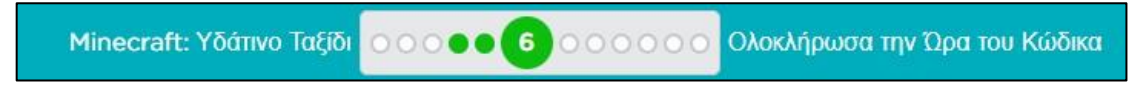

Αν έχετε απορίες, σε διάφορα επίπεδα υπάρχει διαθέσιμη βοήθεια κάτω αριστερά ή μπορείτε να ρωτήσετε φυσικά τον κύριο.

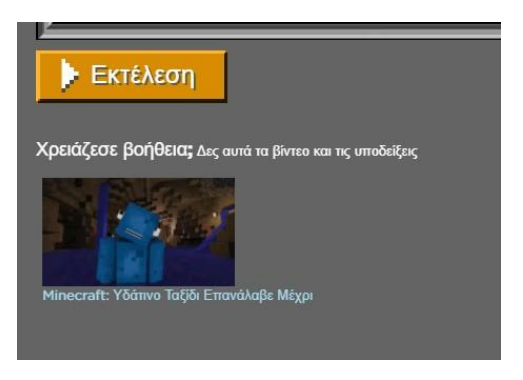

Στην εικόνα παρακάτω φαίνεται μία πιθανή λύση για το επίπεδο 5 του παιχνιδιού. Δοκιμάστε αν λύση αυτή είναι λειτουργική.

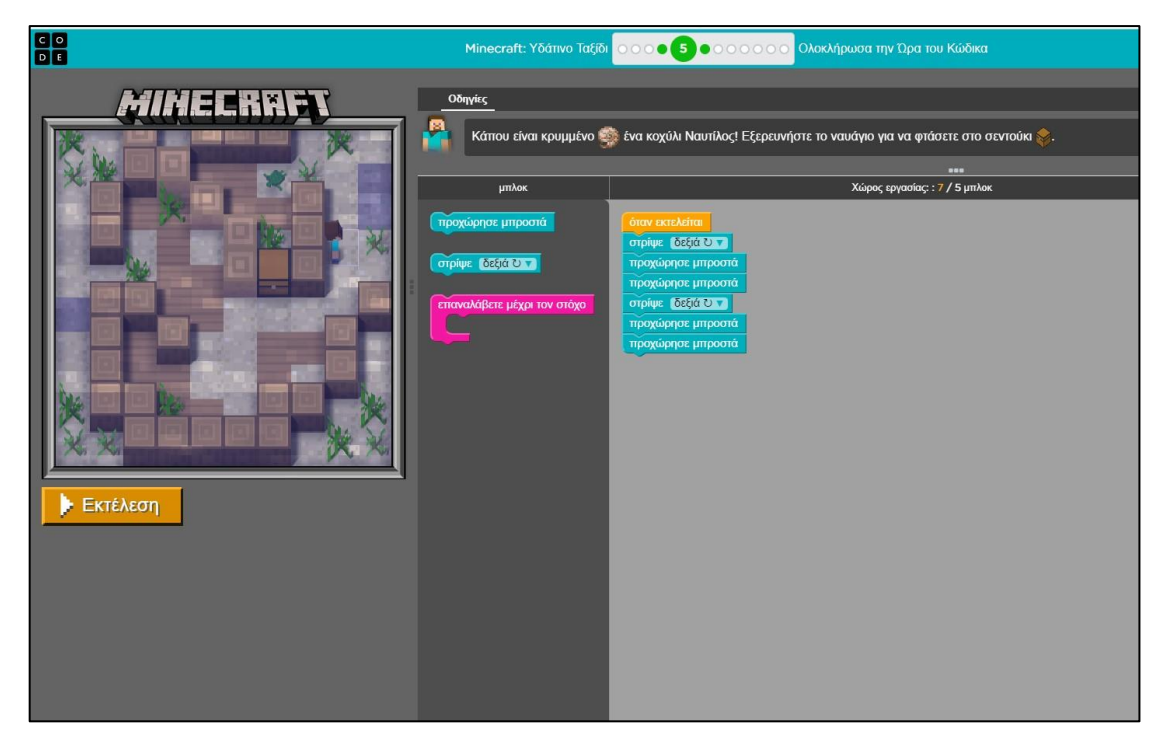

Προσπαθήστε τώρα να βρείτε αν υπάρχουν εντολές που επαναλαμβάνονται και ολοκληρώστε την αποστολή σας χρησιμοποιώντας την εντολή Επανάλαβε Μέχρι το Στόχο. Είμαι σίγουρος ότι θα καταφέρετε

Στο επίπεδο 8 θα χρησιμοποιήσετε εκτός από την εντολή Επανάλαβε μέχρι το στόχο

.<br>ομή <mark>- προς τα δεξιά τη</mark> και την Εντολή ΑΝ ΣΕΙΣΙΣΙΑΙΑ Ο ήρωάς σας για να φτάσει στο στόχο του (το τροπικό ψάρι) θα πρέπει να ελέγχει σε κάθε κίνηση που κάνει αν υπάρχει διαδρομή προς τα δεξιά του ώστε να στρίψει δεξιά για να αποφύγει τα εμπόδια και να συνεχίσει να προχωράει μέχρι να φτάσει στο στόχο του.

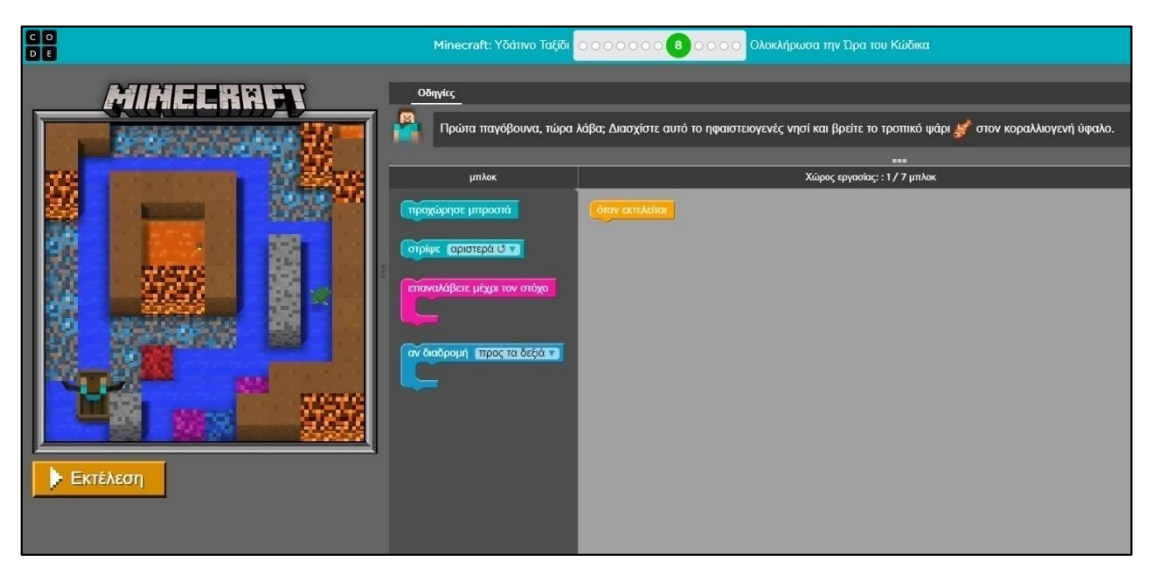

Τα καταφέραμε; Το πιάσαμε το τροπικό ψάρι;

Σκέψου (Think) και συμπλήρωσε στον πίνακα παρακάτω ποιες εντολές πρέπει να χρησιμοποιήσεις για να ολοκληρώσει το Minecraft την αποστολή του.

Συνεργάσου (Pair) με το διπλανό σου στην ομάδα

Μοιραστείτε (Share) τη λύση σας με τις υπόλοιπες ομάδες

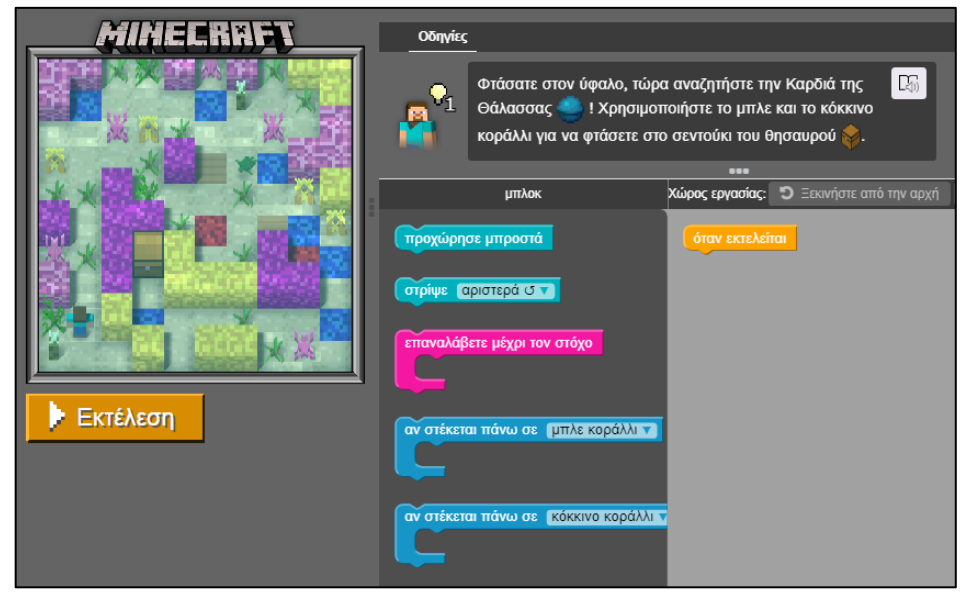

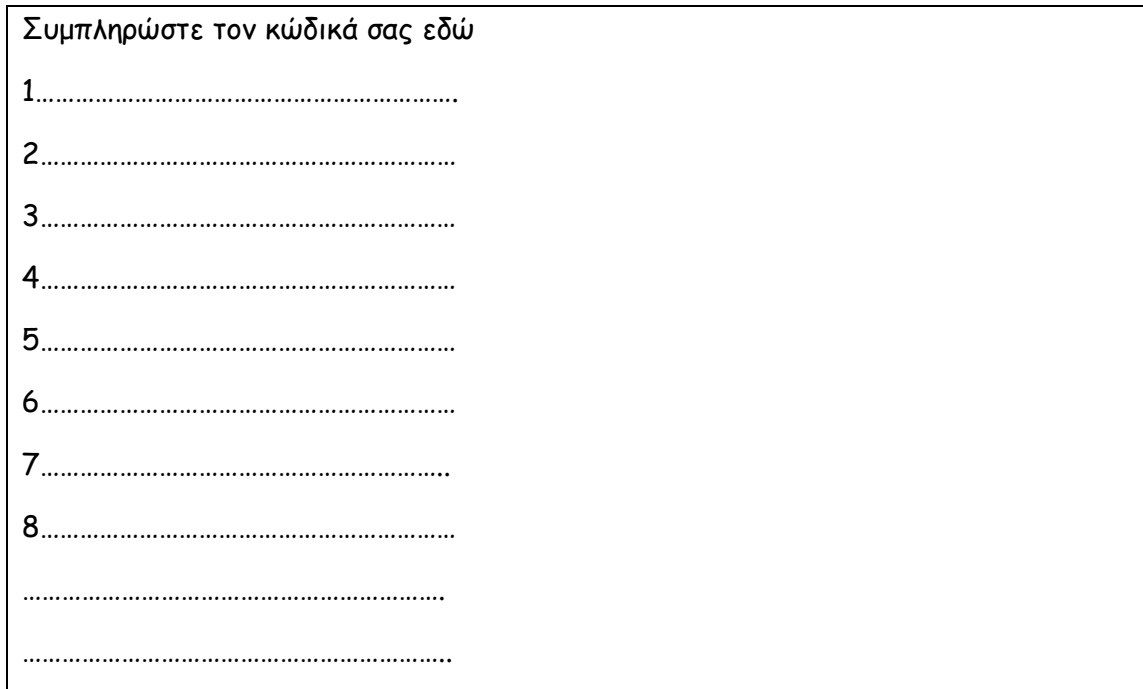

Ανοίξτε την εφαρμογή Minecraft (Υδάτινο Ταξίδι) που βρίσκεται στη διεύθυνση <https://studio.code.org/s/aquatic/lessons/1/levels/9> ή κάνοντας κλικ [εδώ](https://studio.code.org/s/aquatic/lessons/1/levels/9), εφαρμόστε τη λύση που βρήκατε και δοκιμάστε εάν είναι επιτυχημένη (εάν δηλαδή το Minecraft ολοκληρώνει την αποστολή του). Αν η λύση που δώσατε ήταν σωστή, συνεχίστε στα επίπεδα 10 και 11 του παιχνιδιού. Εάν η λύση που δώσατε δεν ήταν σωστή, προσπαθήστε να διορθώσετε τα λάθη που κάνατε ώστε να ολοκληρώσει το Minecraft την αποστολή του.

Ήρθε η ώρα εκτός από Άριστοι Προγραμματιστές και Προγραμματίστριες να δοκιμάσετε το ταλέντο σας στη σχεδίαση. Σχεδιάσετε τον Υδάτινο Κόσμο που θέλετε για το Minecraft. Αυτή τη φορά δεν υπάρχει συγκεκριμένη αποστολή που θα πρέπει να ολοκληρώσει το Minecraft. Εσείς αποφασίζετε τι θα κάνει το Minecraft δίνοντάς του τις κατάλληλες εντολές. Οι επιλογές στην εντολή Τοποθέτησε αν πατήσετε το βελάκι που δείχνει προς τα κάτω είναι εντυπωσιακές. Ο ανοικτός υδάτινος κόσμος σας περιμένει. Φτιάξτε έναν κοραλλιογενή ύφαλο! Ένα ηφαίστειο! Ένα ναυάγιο! Είναι στο χέρι σας.

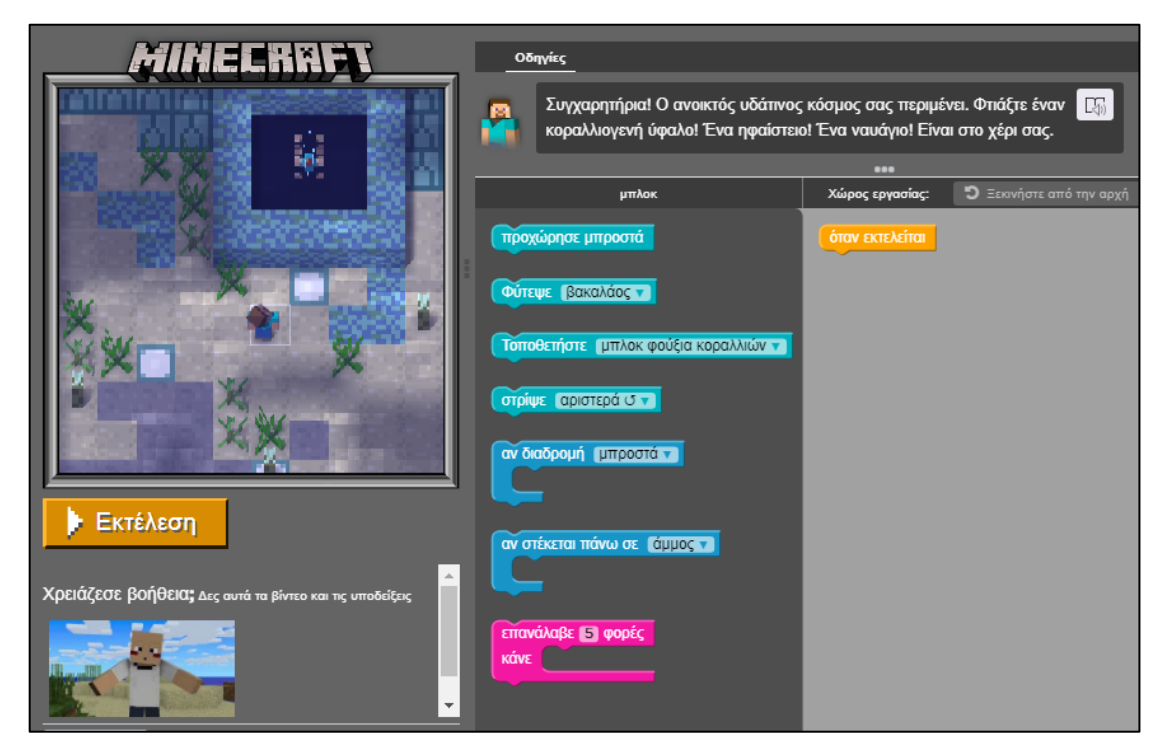

## **Φύλλο Αξιολόγησης 1**

1. Αντιστοιχίστετιςεντολέςτηςστήλης Α,μετη σημασία τους στη στήλη Β

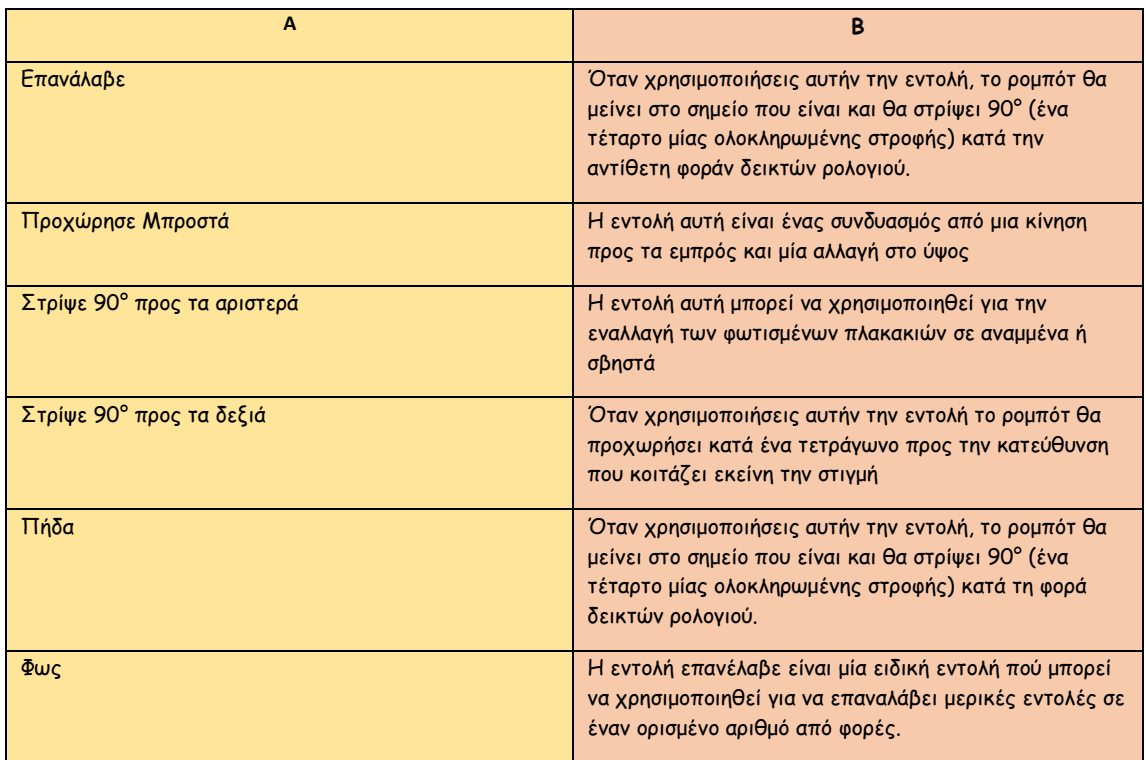

2. Με τις εντολές που φαίνονται παρακάτω, το ρομποτάκι θα ολοκληρώσει με επιτυχία την αποστολή του;

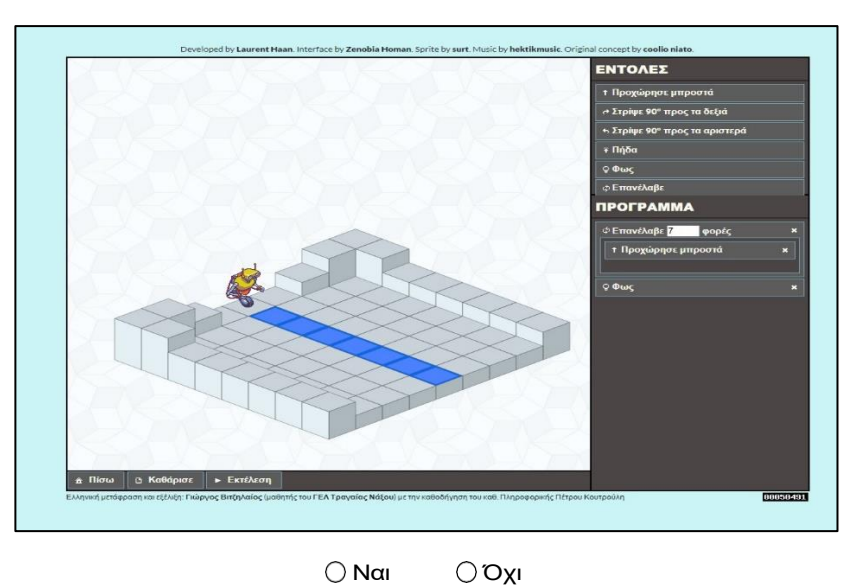

Εξηγείστε σύντομα την απάντησή σας εδώ (Σκεφθείτε τι πρέπει να κάνει ακριβώς το ρομποτάκι. Με τις παραπάνω εντολές κιτρινίζουν τα πλακάκια που πρέπει;)

**Καλή Επιτυχία** ✌

Οι σωστές απαντήσεις είναι:

1.

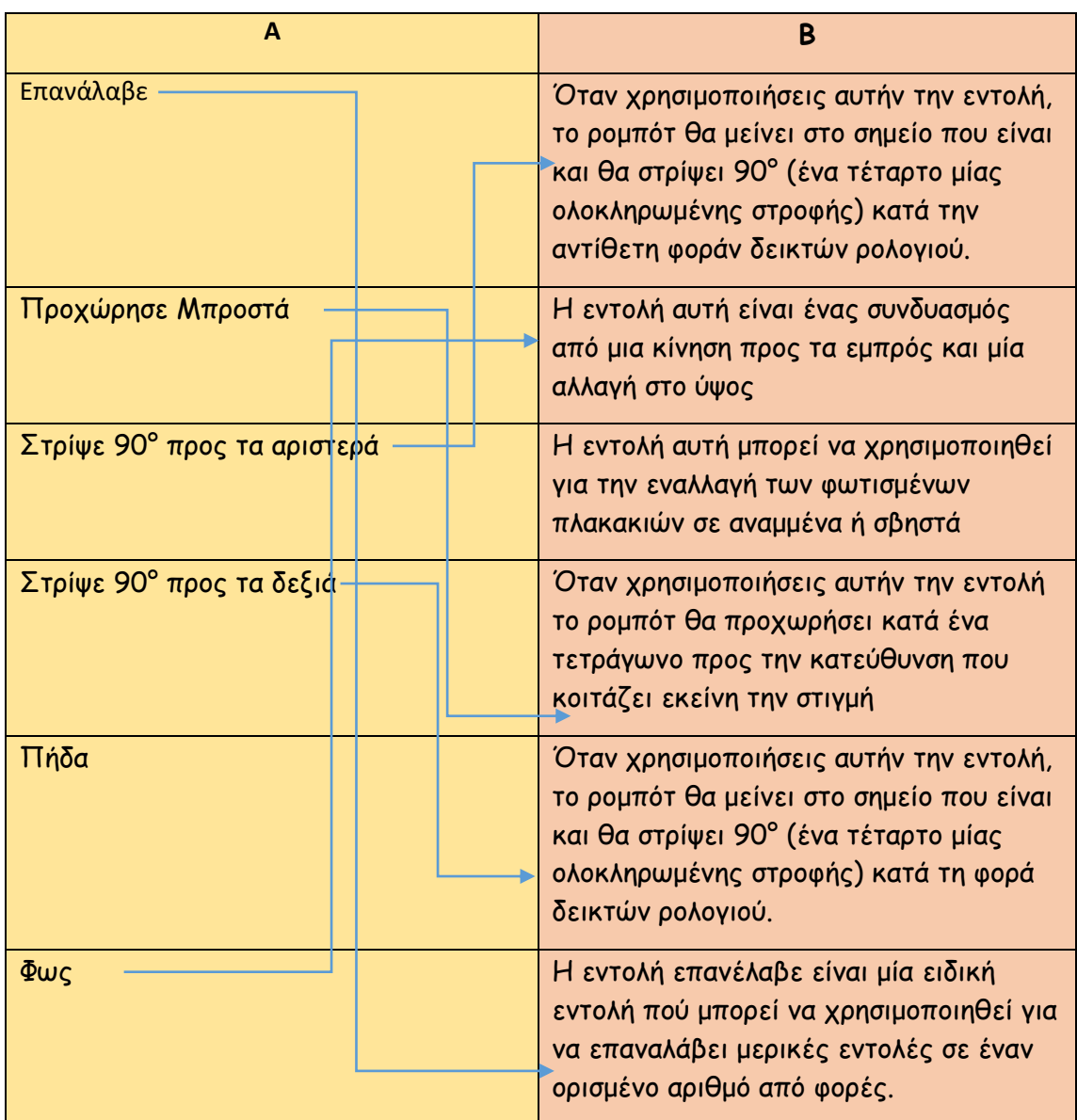

2. Όχι (Το ρομποτάκι θα κάνει 7 βήματα προς τα εμπρός, αλλά θα ανάψει μόνο το τελευταίο πλακάκι, γιατί η εντολή Φως βρίσκεται εκτός της εντολής Επανάλαβε)

### **Φύλλο Αξιολόγησης 2**

**Τμήμα: ……… Όνομα: ………………………………………………………………………………………………………….**

Προγραμματιστές και Προγραμματίστριες απαντήστε στις παρακάτω ερωτήσεις. Καλή Επιτυχία

1. Η παρακάτω εντολή που φαίνεται στην εικόνα είναι αληθής.

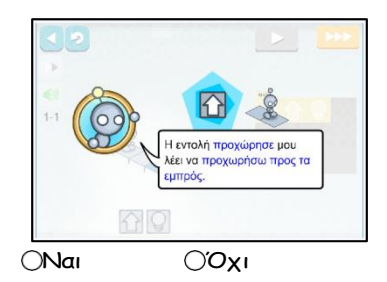

- 2. Οι εντολές που μπορώ να δώσω στο ρομποτάκι στο LightBot είναι: (διαλέξτε όλες τις σωστές απαντήσεις)
	- Προχώρησε Μπροστά
	- Στρίψε 90' Μοίρες προς τα δεξιά
	- Στρίψε 180' Μοίρες προς τα αριστερά
	- Χόρεψε
	- Πήδα
	- Άνοιξε το Φως
	- Επανάλαβε
	- Στρίψε 90' Μοίρες προς τα αριστερά
	- Φως
- 3. Με τις εντολές που φαίνονται παρακάτω, το ρομποτάκι θα ολοκληρώσει με επιτυχία την αποστολή του;

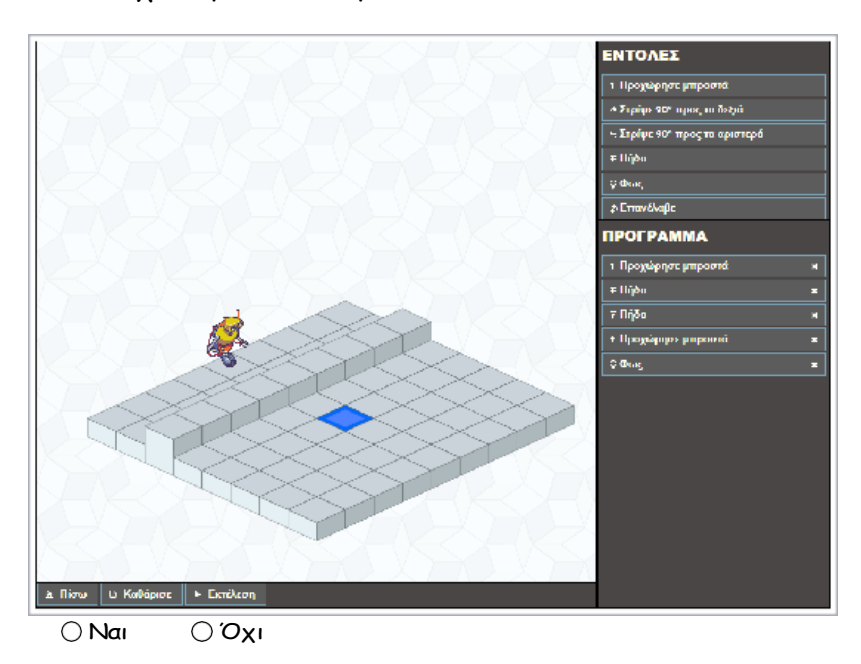

4. Με τις εντολές που φαίνονται παρακάτω, το ρομποτάκι θα μπορέσει να ξεπεράσει το εμπόδιο;

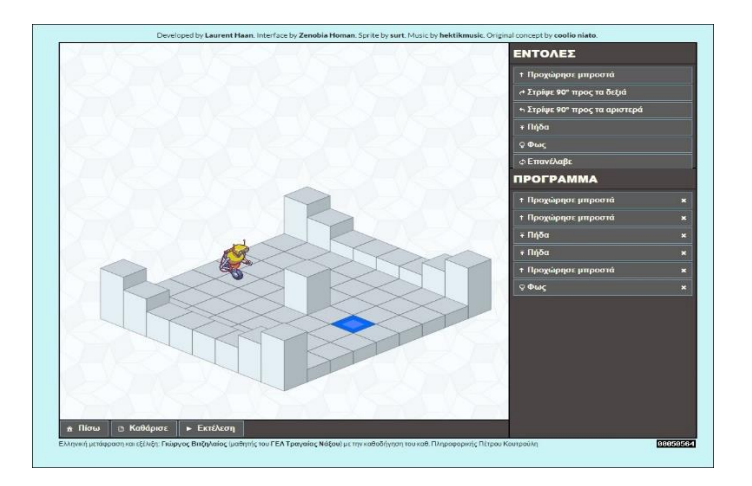

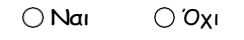

Εξηγείστε σύντομα την απάντησή σας εδώ (Σκεφθείτε πως ακριβώς λειτουργεί η εντολή Πήδα):

5. Με τις εντολές που φαίνονται παρακάτω, το ρομποτάκι θα ολοκληρώσει με επιτυχία την αποστολή του;

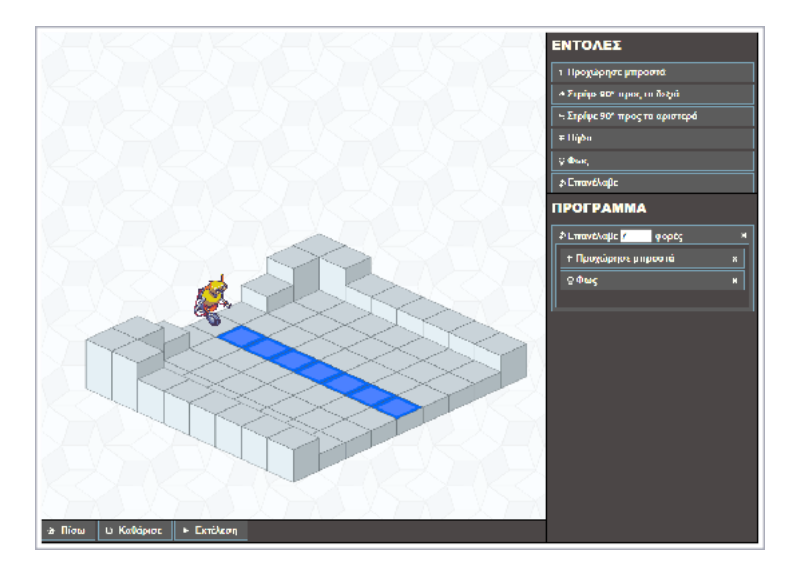

Ναι Όχι

6. Ποια εντολή πρέπει να βάλω μέσα στην τελευταία επανάλαβε για να ολοκληρώσει το ρομποτάκι με επιτυχία την αποστολή του;

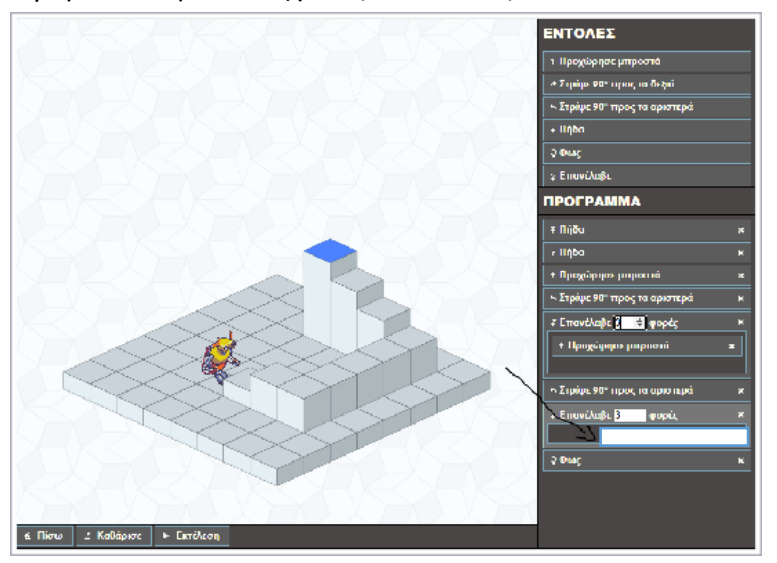

7. Ποιες εντολές πρέπει να βάλω εκεί που δείχνουν τα βέλη και με ποια σειρά, για να ολοκληρώσει το ρομποτάκι με επιτυχία την αποστολή του;

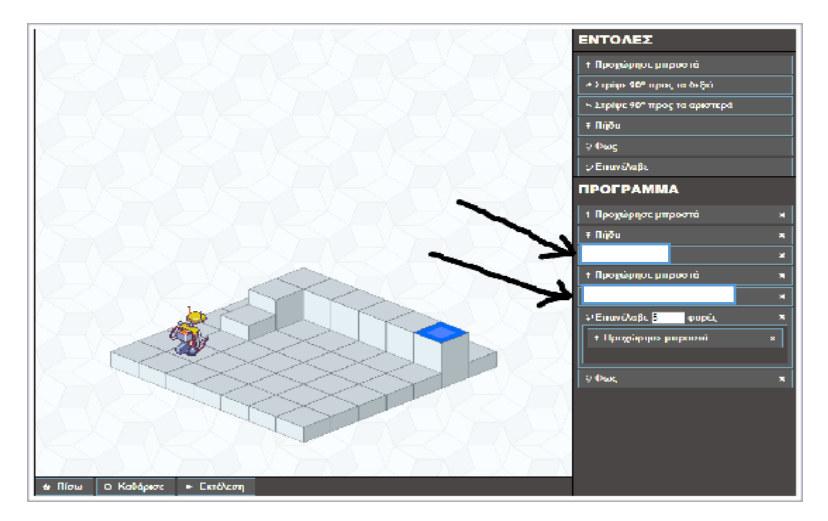

- 1. Προχώρησε Μπροστά/Στρίψε90° προς τα δεξιά
- 2. Στρίψε90°προς τα δεξιά/Προχώρησε Μπροστά
- 3. Πήδα / Στρίψε 90° προς τα δεξιά
- 4. Πήδα / Στρίψε 90° προς τα αριστερά
- 5. Προχώρησε Μπροστά / Στρίψε 90° προς τα αριστερά

### Απαντήσεις του Φύλλου Αξιολόγησης

(1) Ναι (2) Προχώρησε μπροστά, Στρίψε 90' Μοίρες προς τα δεξιά, Πήδα, Επανάλαβε, Στρίψε 90' Μοίρες προς τα δεξιά, Φως (3) Ναι (4) Όχι (5) Ναι (6) Πήδα (7) 3

### **Φύλλο Αξιολόγησης 3**

Προγραμματιστές και προγραμματίστριες συνεργαστείτε με το διπλανό σας στην ομάδα και απαντήστε στις παρακάτω ερωτήσεις επιλέγοντας κάθε φορά τη σωστή απάντηση.

1. Με τις παρακάτω εντολές ολοκληρώνεται με επιτυχία η αποστολή του Minecraft;

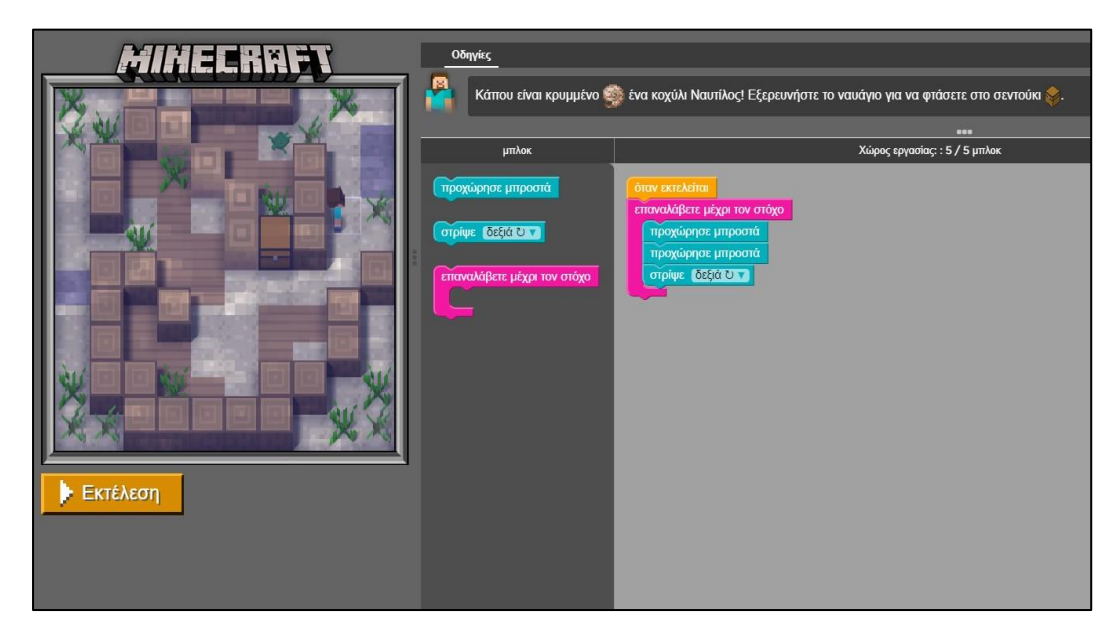

- □ Ναι □Όχι
- 2. Αντιστοιχήστε τις Εντολές της Στήλης Α με τη σημασία τους στη Στήλη Β

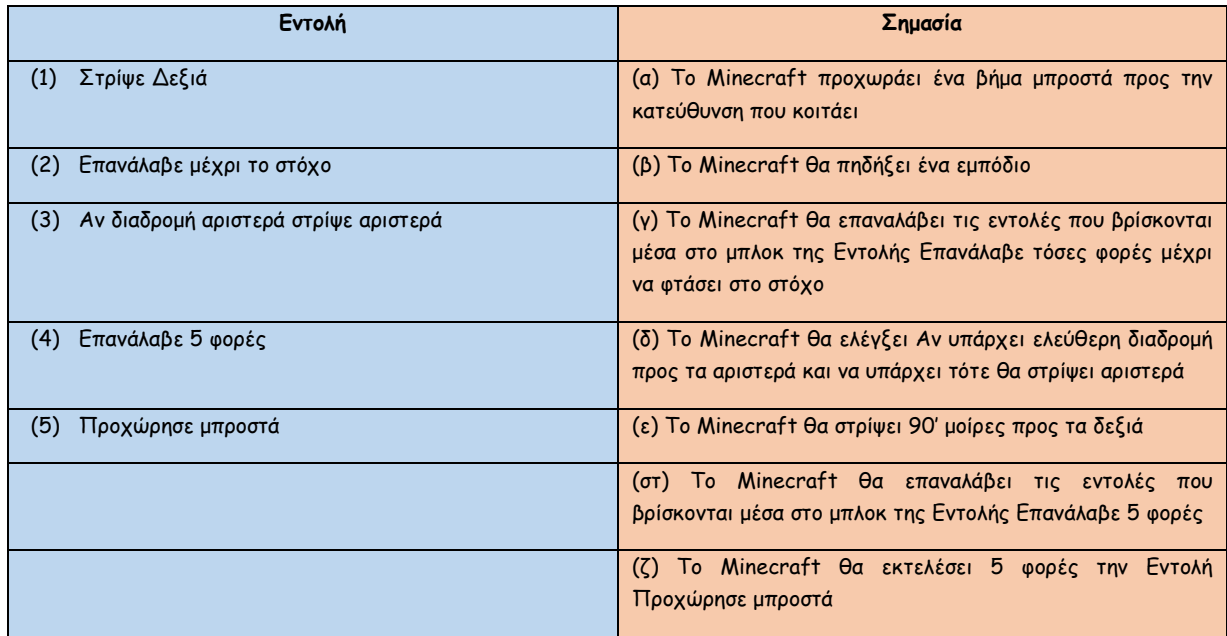

3. Ποιες εντολές πρέπει να συμπληρωθούν εκεί που δείχνουν τα 3 βελάκια για να εκτελέσει το Minecraft με επιτυχία την αποστολή του;

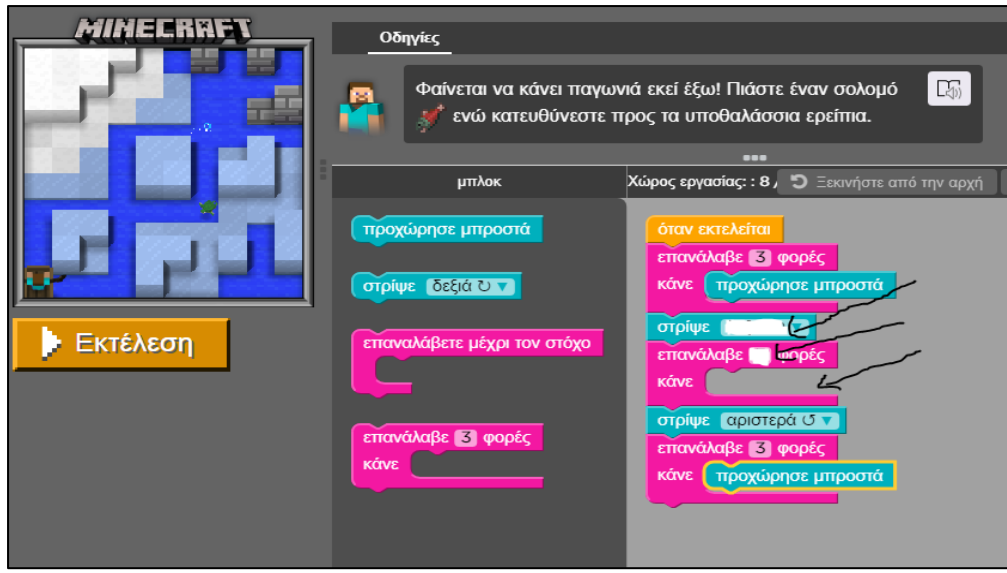

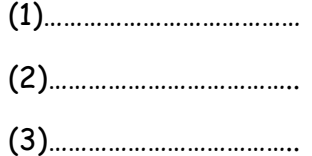

4. Με τις παρακάτω εντολές θα ολοκληρώσει το Minecraft με επιτυχία την αποστολή του;

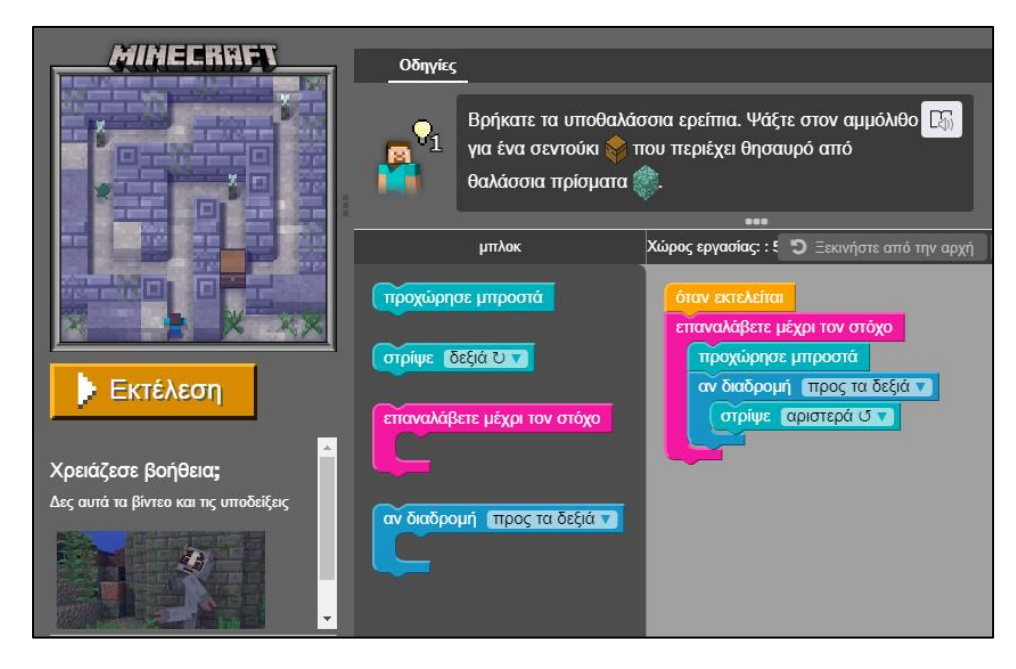

□ Ναι □ Όχι

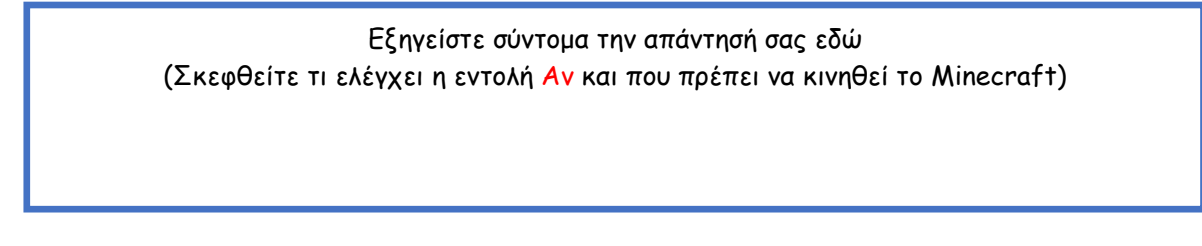

5. Συμπληρώστε στο χώρο εργασίας τις κατάλληλες εντολές ώστε το Minecraft να ολοκληρώσει με επιτυχία την αποστολή του. Προσοχή! Το Δελφίνι (στόχος) απέχει 7 πλακάκια από το Minecraft. Υπάρχουν πολλές διαφορετικές λύσεις.

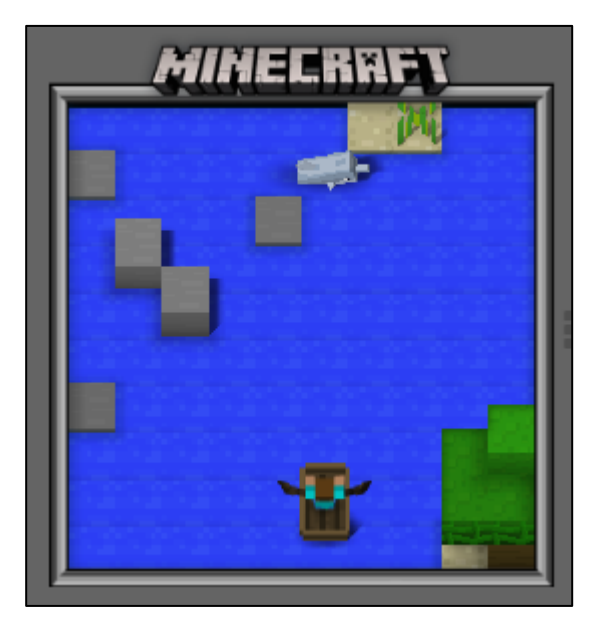

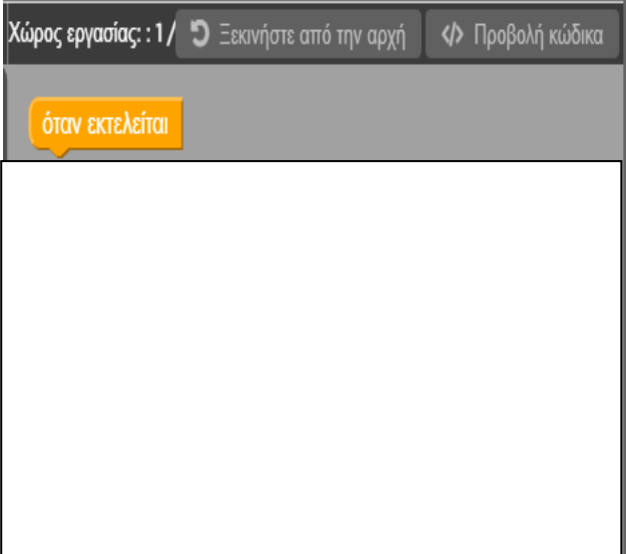

**Καλή Επιτυχία** ☺

Απαντήσεις του Φύλλου Αξιολόγησης

(1) Ναι (2) 1-ε, 2-γ, 3-δ, 4-στ, 5-α (3) Στρίψε Δεξιά, 7, προχώρησε μπροστά (4) Όχι (5) Επανάλαβε Μέχρι το στόχο, Προχώρησε μπροστά

## **Φύλλο Αυτό-αξιολόγησης 1**

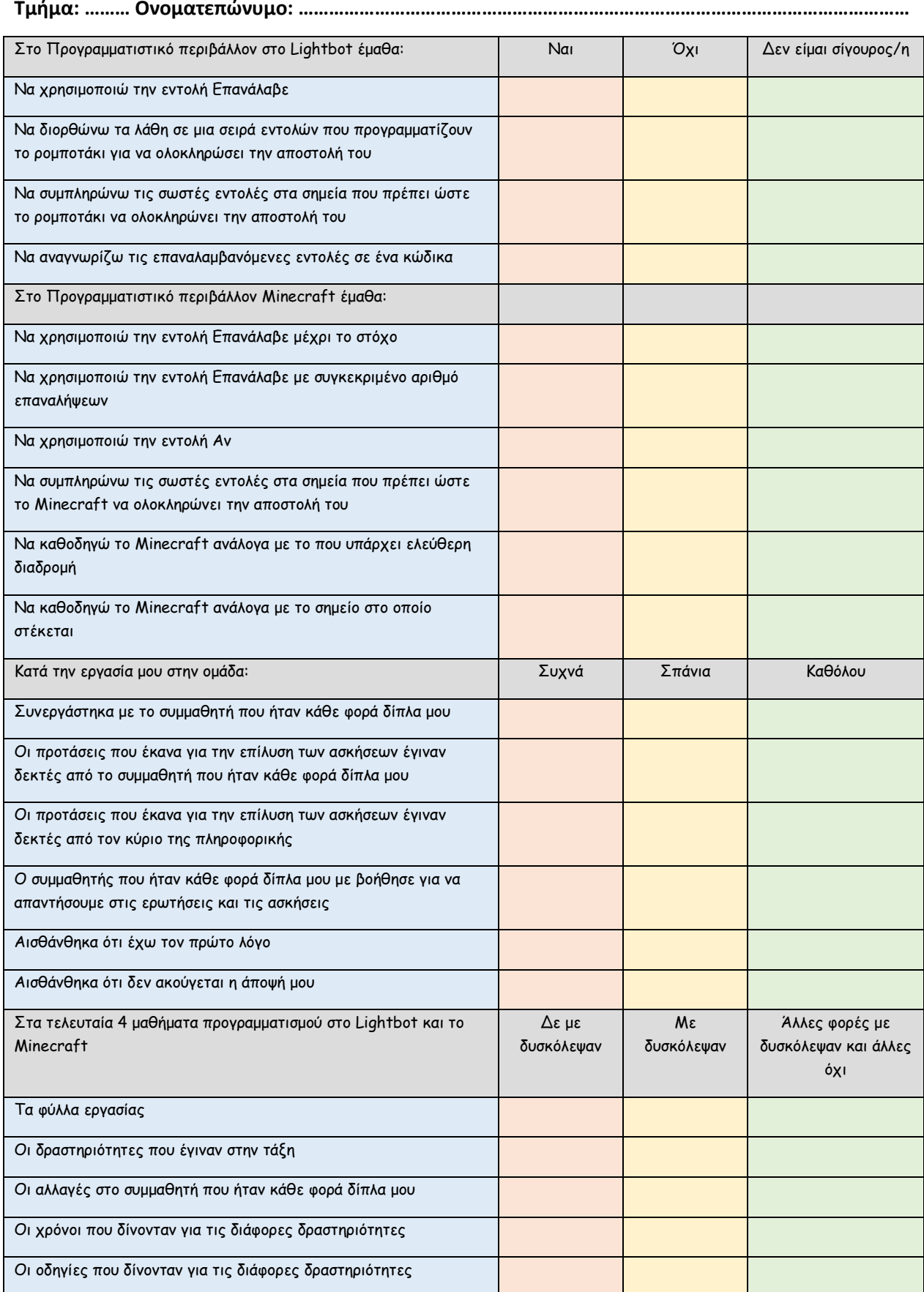

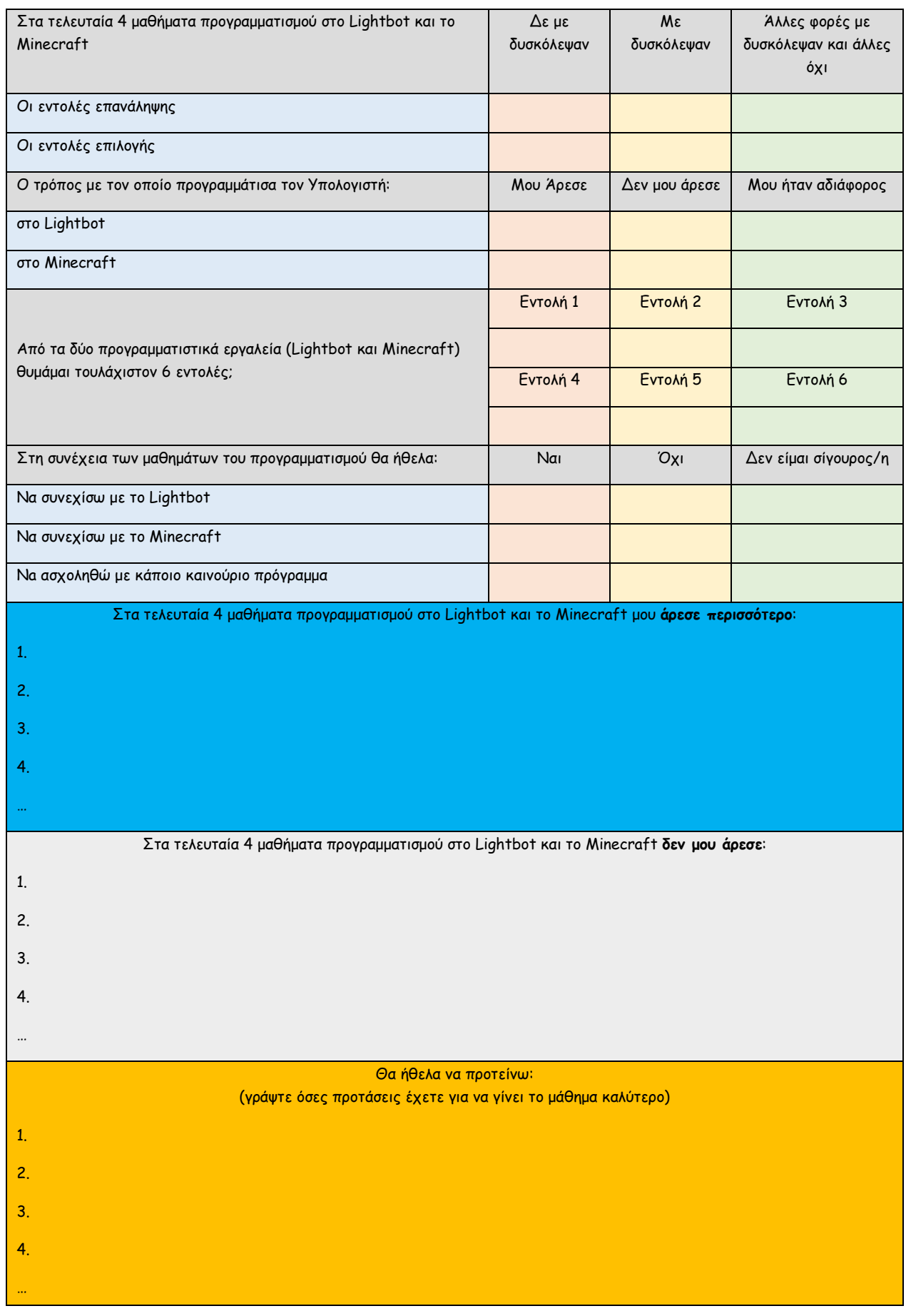